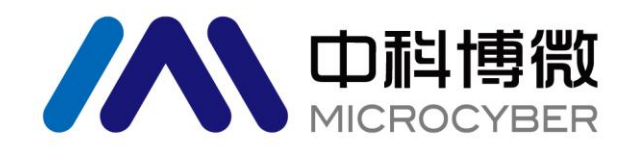

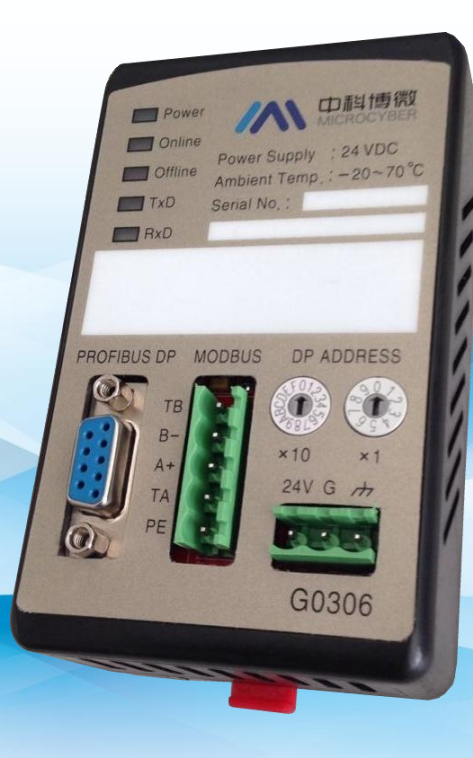

# 沈阳中科博微科技股份有限公司

**MICROCYBER** 

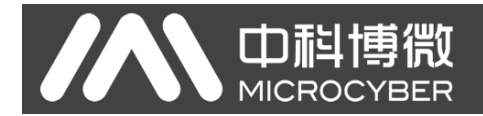

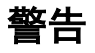

- 1. 禁止用户自行拆装网关。
- 2. 请用户自行检查网关供电电压是否符合使用手册中的供电电压要求。

版本:**V2.0**

#### 免责声明

已经检查过此手册的内容,确认所描述的硬件和软件的一致性。由于无法完全排除误差,不能保证绝对一 致。然而我们将定期检查此手册中的数据,并在后续版本中予以必要的修正。欢迎任何关于改进的建议。

#### **Microcyber Corporation 2016**

技术数据随时有变。

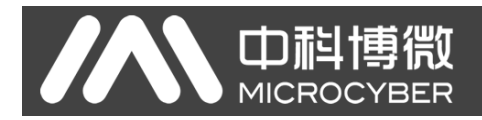

### 公司简介

沈阳中科博微科技股份有限公司是由中国科学院沈阳自动化研究所发起创建的一家高新技术企业,主 要从事网络化控制系统、工业通信及仪表、开发、生产和应用。中科博微承担了多个国家科技重大专项、国 家高技术研究发展计划(863 计划)、智能制造装备发展专项等国家科技计划项目,是国家网络化控制系统 工程研究中心建设依托单位。

中科博微成功地开发了国内第一个通过国际认证的现场总线协议主栈、第一个通过国家认证的现场总 线仪表、国内第一个通过德国 TüV 认证的安全仪表,与其它单位共同主持了制定国内第一个工业以太网协 议标准 EPA、第一个工业无线通信协议标准 WIA-PA,并成为 IEC 国际标准。

中科博微的产品和技术曾荣获国家科技进步二等奖两项、国家科技发明奖一项、中国科学院科技进步一 等奖一项、辽宁省科技进步一等奖一项,产品出口欧美等发达国家,美国 Emerson、英国 Rotork、英国 Bifold 等业内顶尖企业都在其产品中采用了博微的关键技术或关键部件,成功完成了 200 多项大型自动化工程项 目。

中科博微是 FCG 组织成员; 是 Profibus 用户组织 (PNO)成员。

中科博微成功通过了 ISO9001:2008 质量管理体系认证和汽车行业的 ISO/TS16949 质量体系认证。优秀 的研发团队,丰富的自动化工程设计与实施经验,业界领先的产品,庞大的市场网络,优秀的企业文化,都 为公司的创业和持续发展奠定了坚实基础。承载员工理想,创造客户价值,促进企业发展。

承载员工理想,创造客户价值,促进企业发展。

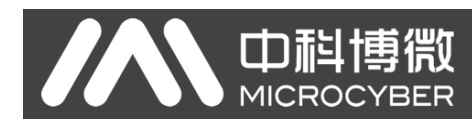

### 目录

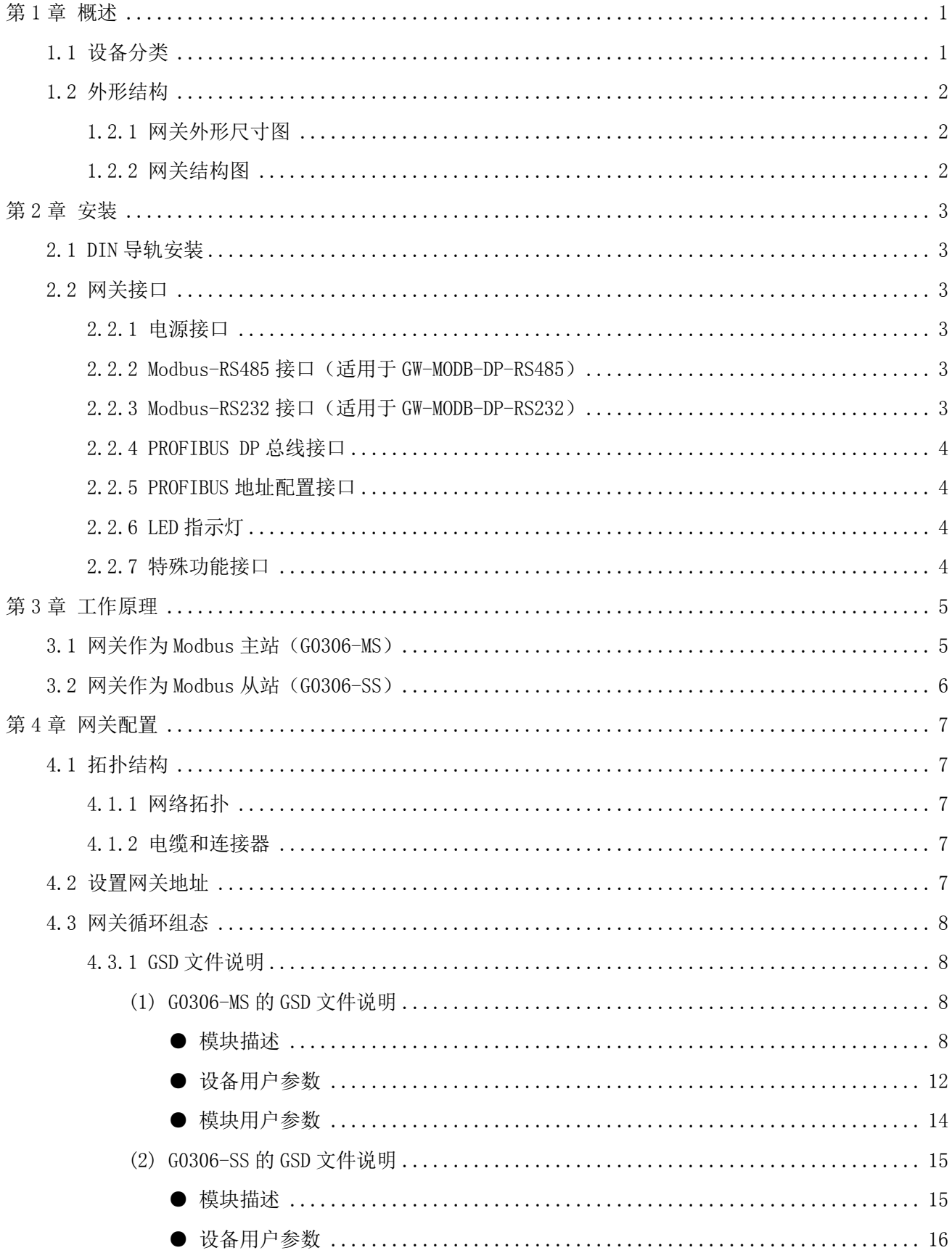

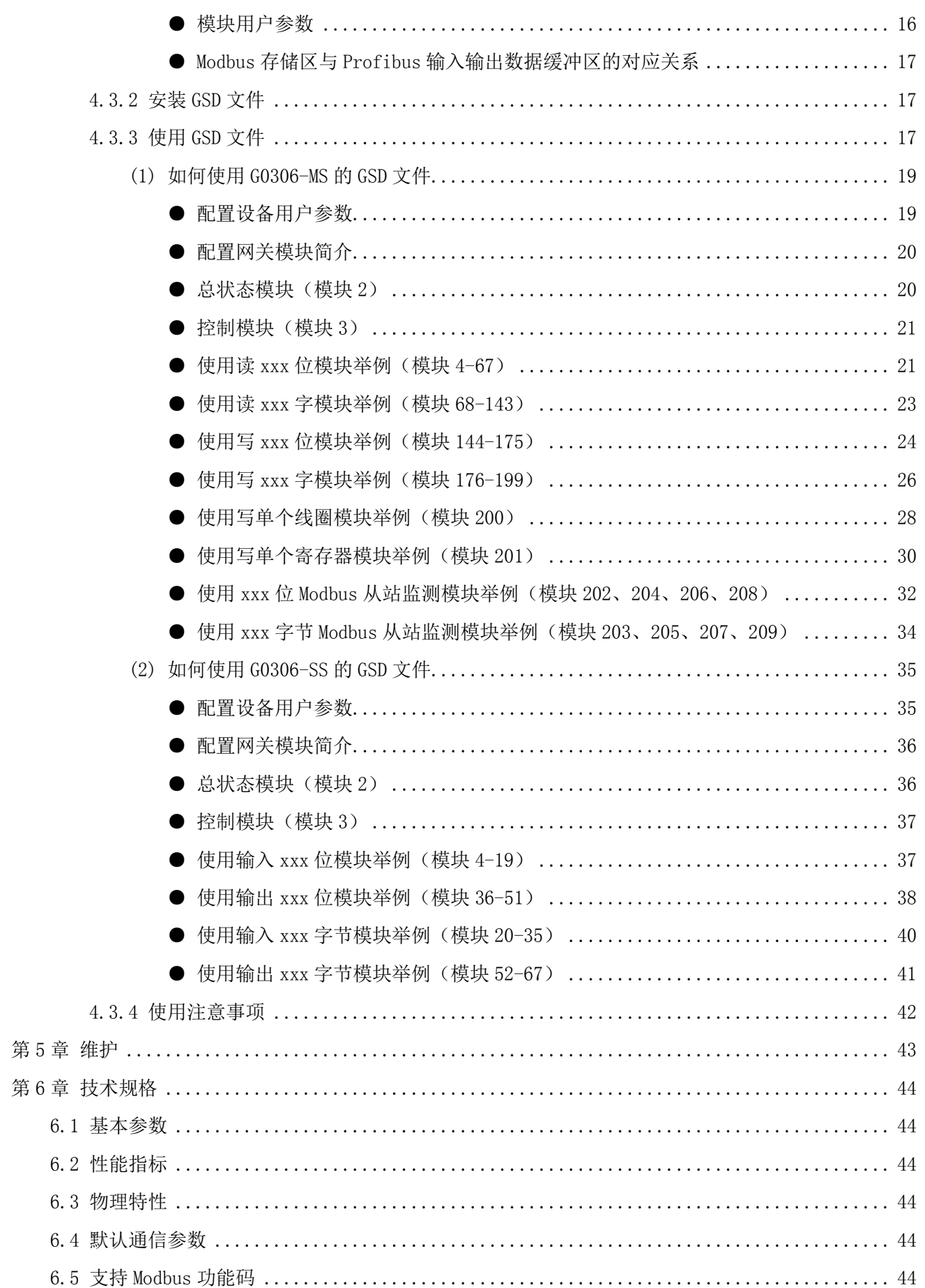

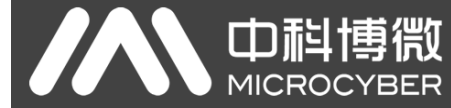

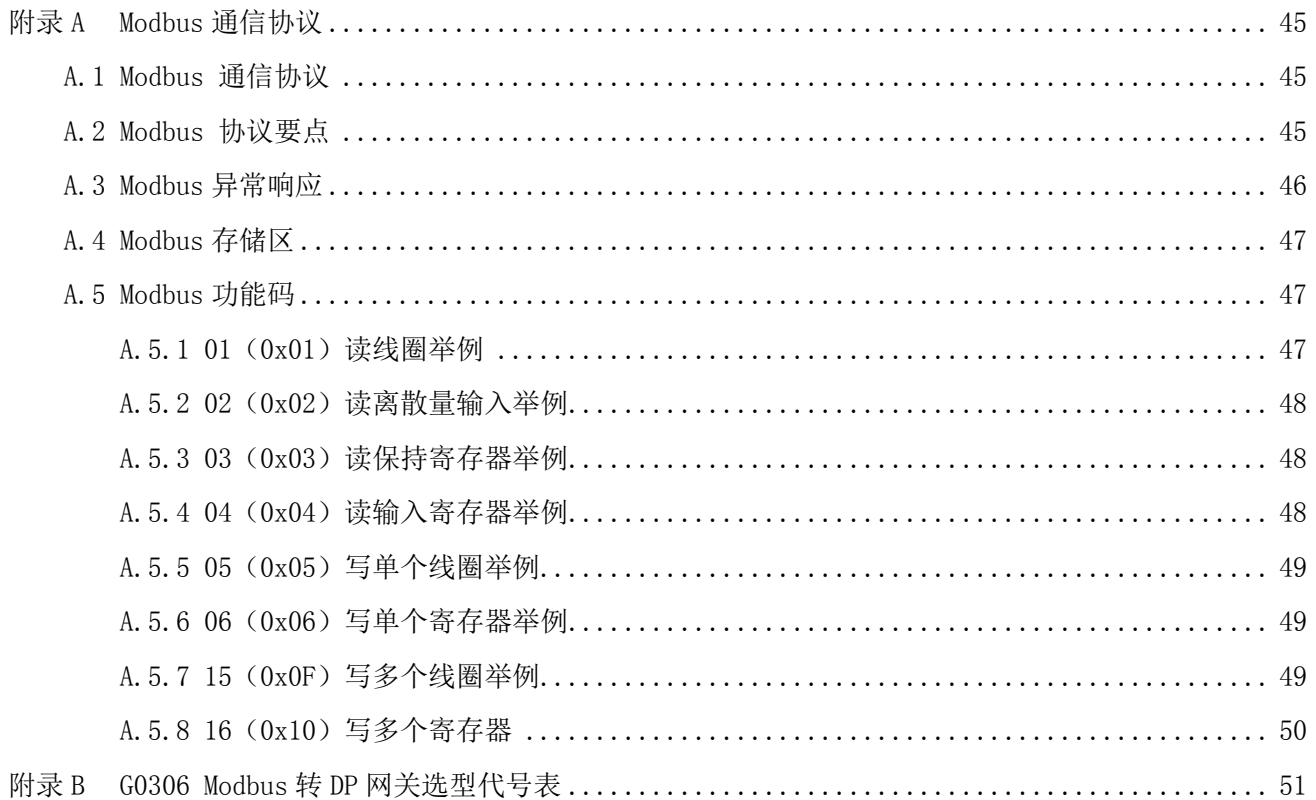

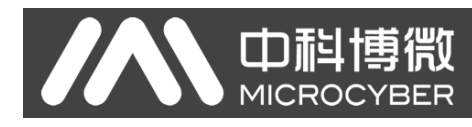

### <span id="page-6-0"></span>第1章 概述

产品名称: Modbus 转 DP 网关

产品型号: G0306

此网关实现了 Modbus RTU 到 PROFIBUS DP 的转换功能。可以使多个符合 Modbus RTU 通信规则的从站 设备接入到 PROFIBUS DP 网络中。Modbus 端既可做主站, 也可做从站, 此功能通过特殊功能按键切换。

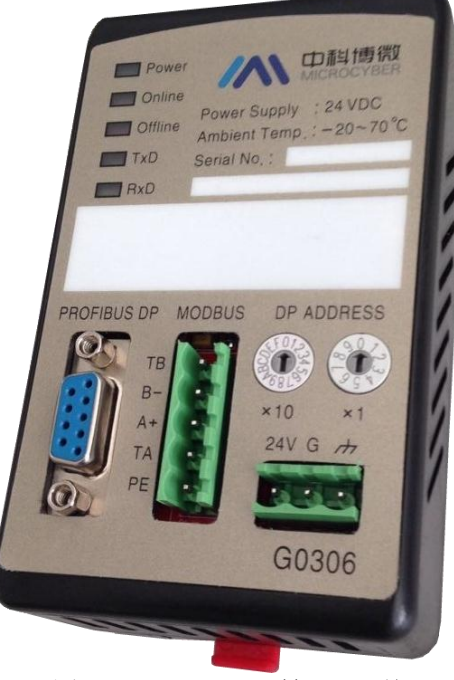

图 1 G0306 Modbus 转 DP 网关

### <span id="page-6-1"></span>1.1 设备分类

此网关根据 Modbus 接口不同分为两种型号(与实际选型一致):

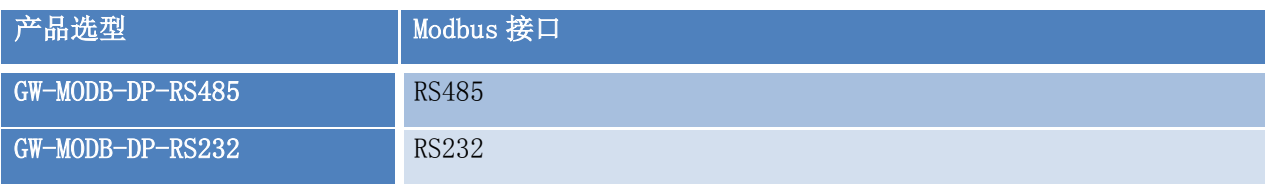

此网关根据通信方式区分(功能区分,用以下名称便于文档描述,不是实际选型,实际选型见附录):

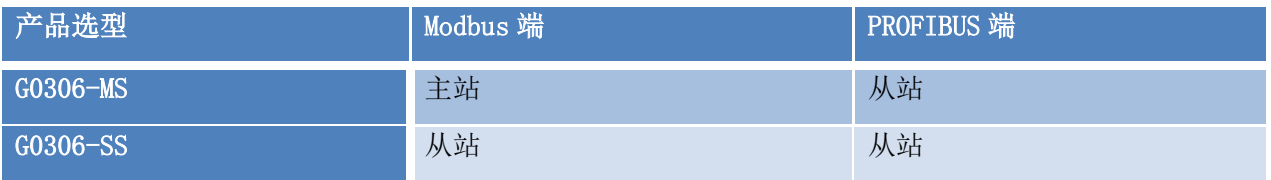

注意:

- 1) V1.0 版本仅实现了 GW-MODB-DP-RS485 版本,后续将增加 GW-MODB-DP-RS232 版本,敬请期待。
- 2) G0306 Modbus 转 DP 网关根据用户需求可通过特殊功能按键在 G0306-MS 和 G0306-SS 之间自由切 换,切换方法见 [2.2.7](#page-9-3)。

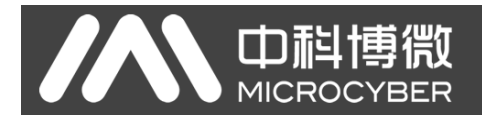

### <span id="page-7-0"></span>1.2 外形结构

#### <span id="page-7-1"></span>1.2.1 网关外形尺寸图

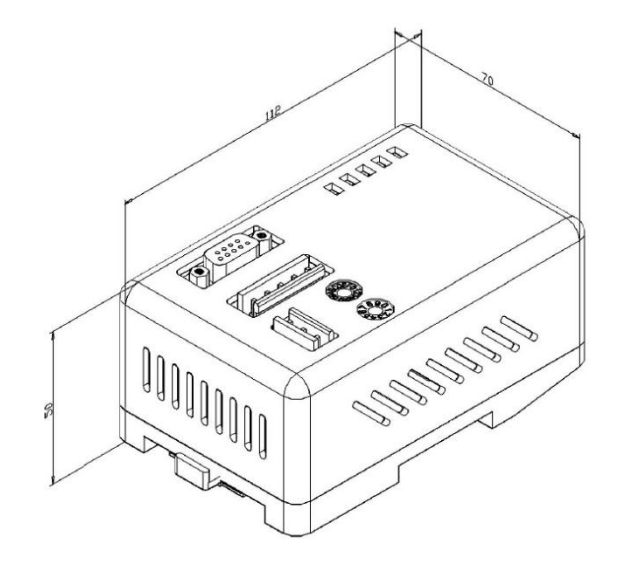

图 2 网关外形尺寸图 (112\*70\*50, 单位 mm)

#### <span id="page-7-2"></span>1.2.2 网关结构图

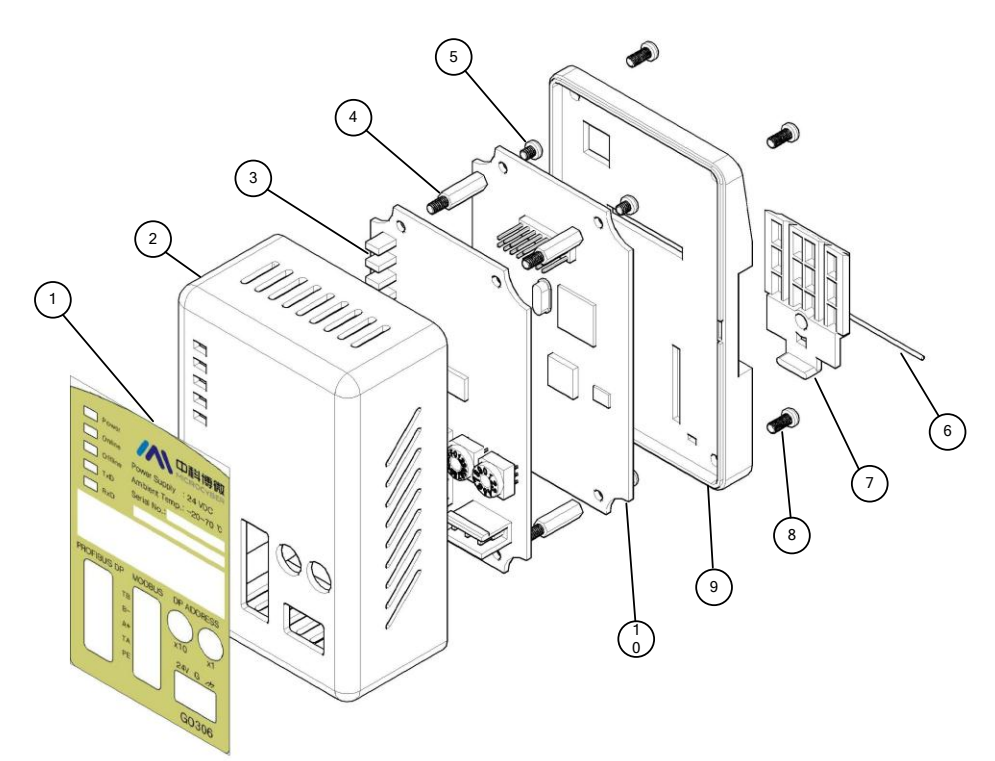

#### 图 3 网关结构图

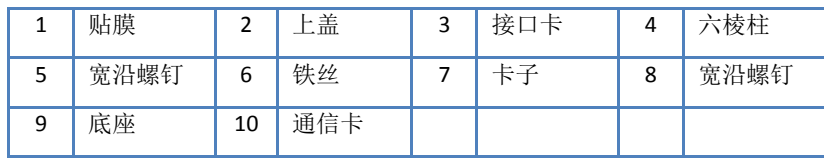

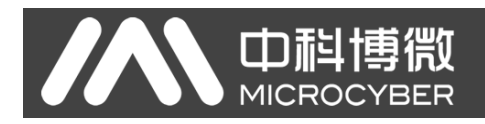

### <span id="page-8-0"></span>第2章 安装

<span id="page-8-1"></span>2.1 DIN 导轨安装

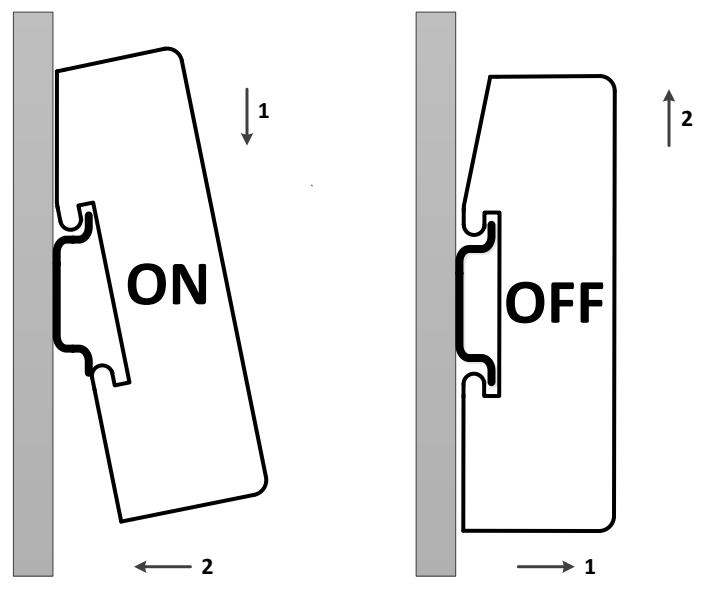

图 4 DIN 导轨安装图

### <span id="page-8-2"></span>2.2 网关接口

#### <span id="page-8-3"></span>2.2.1 电源接口

**ROLL** 

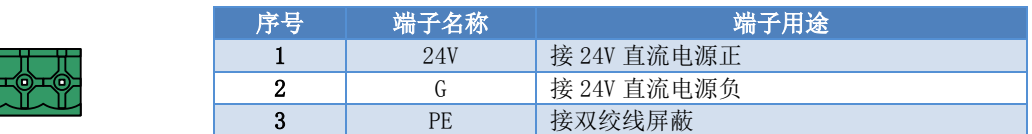

#### <span id="page-8-4"></span>2.2.2 Modbus-RS485 接口(适用于 GW-MODB-DP-RS485)

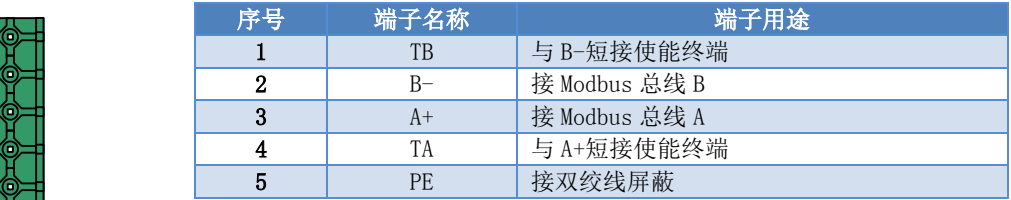

#### <span id="page-8-5"></span>2.2.3 Modbus-RS232 接口(适用于 GW-MODB-DP-RS232)

 $\bigcap$ 

 $\Omega$ 

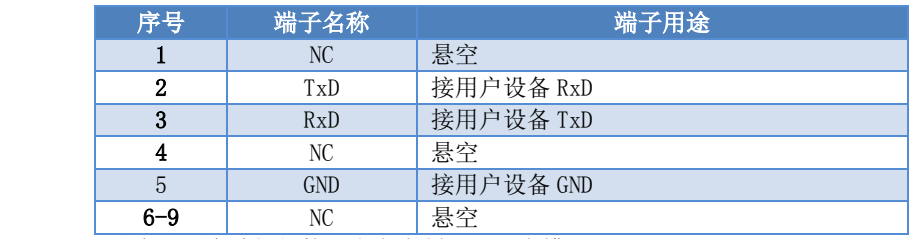

注意:用户请根据接口定义自制 RS232 电缆。

#### <span id="page-9-0"></span>2.2.4 PROFIBUS DP 总线接口

 $\circ$ 

 $\frac{1}{2}$ 

Ó

中科博微

MICROCYBER

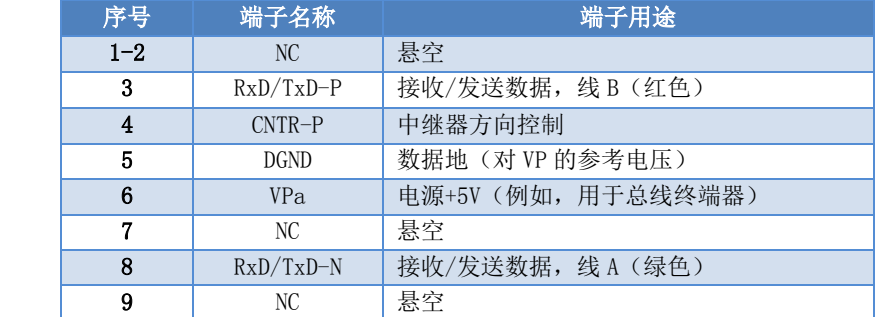

#### <span id="page-9-1"></span>2.2.5 PROFIBUS 地址配置接口

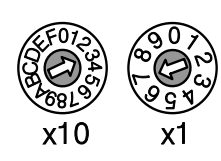

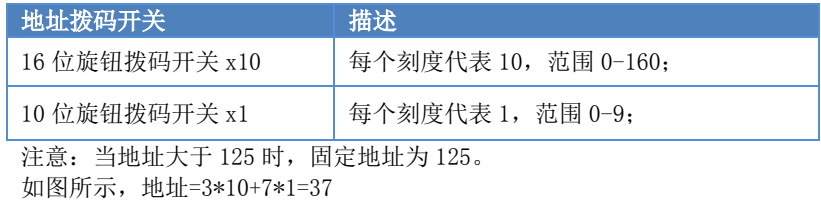

#### <span id="page-9-2"></span>2.2.6 LED 指示灯

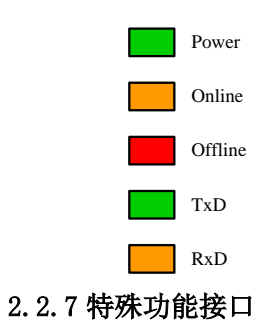

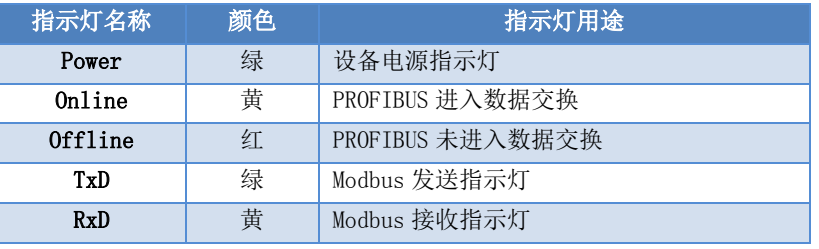

<span id="page-9-3"></span>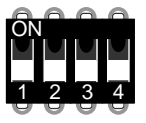

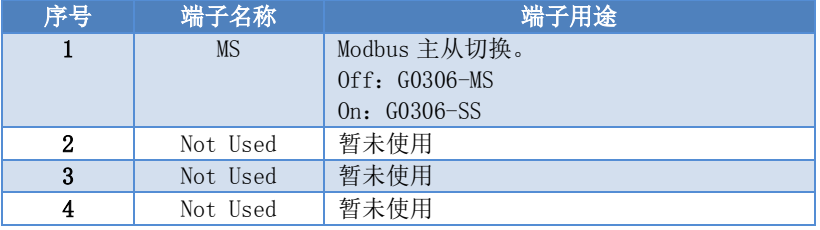

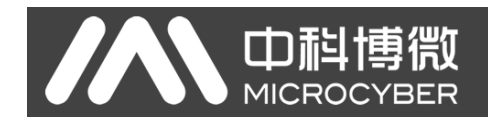

### <span id="page-10-0"></span>第3章 工作原理

G0306 Modbus 转 DP 网关,是同时支持 Modbus RTU 协议与 PROFIBUS DP 协议的网关设备。它本身是 PROFIBUS DP 从站设备, 作为 Modbus 主站 (G0306-MS) 时, 理论上最多可以使 31 个 Modbus 从站设备接入 到 PROFIBUS DP 网络中(这是限制于 485 总线环境,建议最多不要超过 10 个 Modbus 从站设备, 以免影响 通信质量), 作为 Modbus 从站 (G0306-SS)时, 可通过 RS485/RS2322 接口接到 Modbus 主站上。

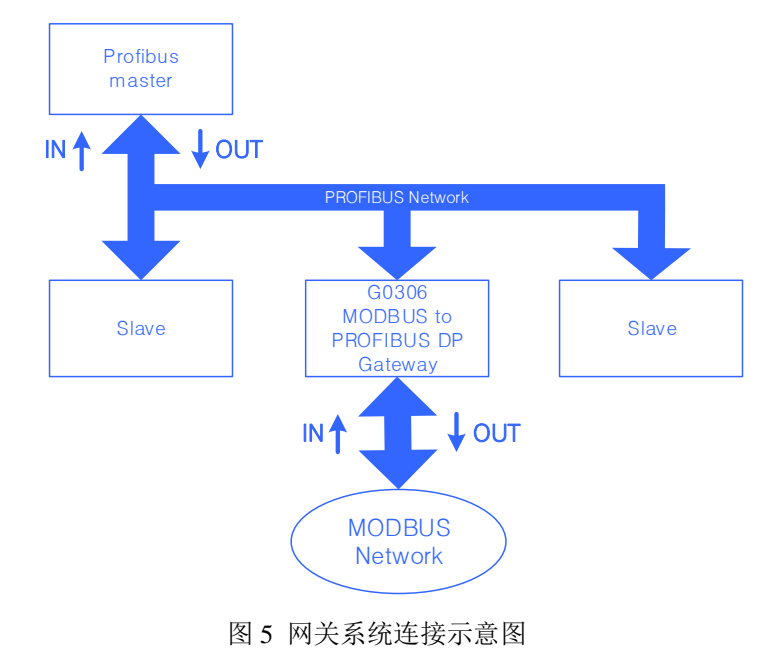

#### <span id="page-10-1"></span>3.1 网关作为 Modbus 主站(G0306-MS)

G0306-MS 的工作机制是通过配置模块来实现 Modbus 数据到 DP 数据的转换。每个模块可配置 1 条 Modbus 报文。G0306-MS 共有 39 个槽,209 个模块。其中,1、2 槽已经有固定作用,还有 37 个槽可用。每个槽可 配置 1 个模块,相当于最多可以配置 37 条 Modbus 报文。

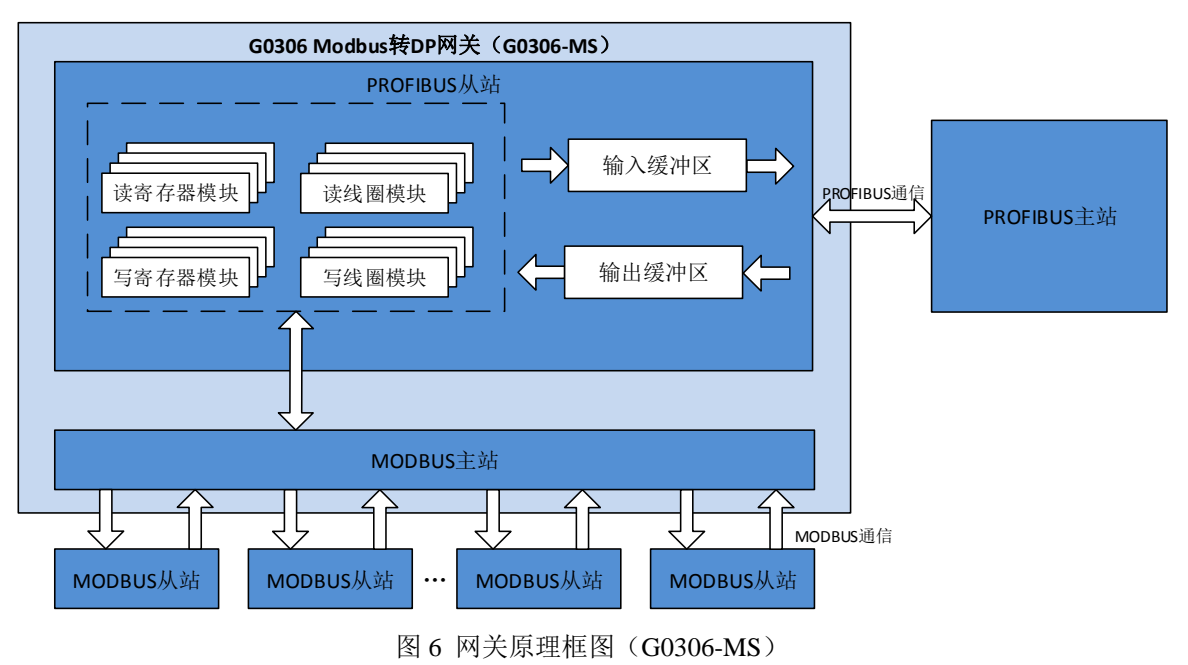

### <span id="page-11-0"></span>3.2 网关作为 Modbus 从站(G0306-SS)

**MICROC** 

Œ

G0306-SS 的工作机制是通过配置模块来实现 Profibus 的输入输出缓冲区分别到 Modbus 存储区的映射, 从而便于 Modbus 主站在相应的 Modbus 存储区去读取想要的数据。

|                  |            |                                    | G0306 Modbus转DP网关 (G0306-SS) |                                        | 01H读命令                          |
|------------------|------------|------------------------------------|------------------------------|----------------------------------------|---------------------------------|
| P                | Profibus只读 | Profibus输入区<br>lx.y<br>Profibus只读  |                              | Modbus存储区<br><b>Oxxxx</b><br>Modbus读/写 | 05H写命令<br>OFH写命令                |
| R<br>O<br>B      | Profibus只写 | Profibus输出区<br>Qx.y<br>Profibus只写  | 数<br>据                       | Modbus存储区<br>1xxxx<br>Modbus只读         | M<br>O<br>02H读命令<br>D<br>B<br>U |
| U<br>S<br>主<br>站 | Profibus只写 | Profibus输出区<br>QWx.y<br>Profibus只写 | 交<br>换                       | Modbus存储区<br>3xxxx<br>Modbus只读         | S<br>04H读命令<br>主<br>站<br>03H读命令 |
|                  | Profibus只读 | Profibus输入区<br>IWx.y<br>Profibus只读 |                              | Modbus存储区<br>4xxxx<br>Modbus读/写        | 06H写命令<br>10H写命令                |

图 7 网关原理框图 (G0306-SS)

G0306-SS 共有 20 个槽, 67 个模块。其中, 1、2 槽已经有固定作用, 还有 18 个槽可用。每个槽可配置 1 个模块,相当于最多可以建立 18 种 Profibus 的输入输出缓冲区到 Modbus 存储区的对应关系。

G0306-SS 跟其他 Modbus 从站设备一样,具有 4 个 Modbus 存储区:

| 存储区标识 | 名称    | 类型   | Modbus 主站读/写 | 存储单元地址范围                                    |
|-------|-------|------|--------------|---------------------------------------------|
| 0xxx  | 线圈    | Bit  | 读/写          | 00001~01944, 共 1944bit=243byte              |
| 1xxxx | 离散量输入 | Bit  | 只读           | 10001 <sup>~</sup> 11944, 共 1944bit=243byte |
| 4xxxx | 保持寄存器 | Word | 读/写          | 40001~40121, 共 121word=242byte              |
| 3xxxx | 输入寄存器 | Word | 只读           | 30001~30121, 共 121word =242byte             |

表 1 Modbus 存储区

注意:0xxxx、1xxxx、4xxxx、3xxxx 为存储区标识。其中,0,1,4,3 分别标识 4 个不同的存储区。xxxx 为 10 进制的存储单元地址,减 1 后为实际的起始地址。例如:离散量输入起始地址 0000 对应设备中 10001 地址。

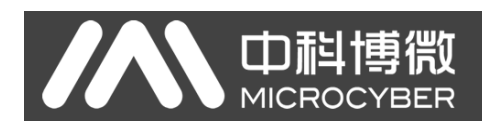

### <span id="page-12-0"></span>第4章 网关配置

#### <span id="page-12-1"></span>4.1 拓扑结构

#### <span id="page-12-2"></span>4.1.1 网络拓扑

G0306 Modbus 转 DP 网关采用 RS485 传输技术,可以在 9.6kbit/s 到 12Mbit/s 之间选择传输速率。所 有设备都被连接到一个总线结构中,并且选择相同的传输速率。在一个总线分段中最多可连接 32 个站(主 站或从站)。每个总线分段的开头和结尾均有一个有源的总线终端器。两个总线终端器都有永久不断的供电 电源,以确保无差错地运行。总线终端器通常被接入在设备中或在连接器中(注:本网关 PROFIBUS 端无总 线终端器,若作为末端,请使用带终端器的连接器)。如果在实现中大于 32 个站或需要扩大网络区域, 则 必须使用中继器来连接各个总线分段。

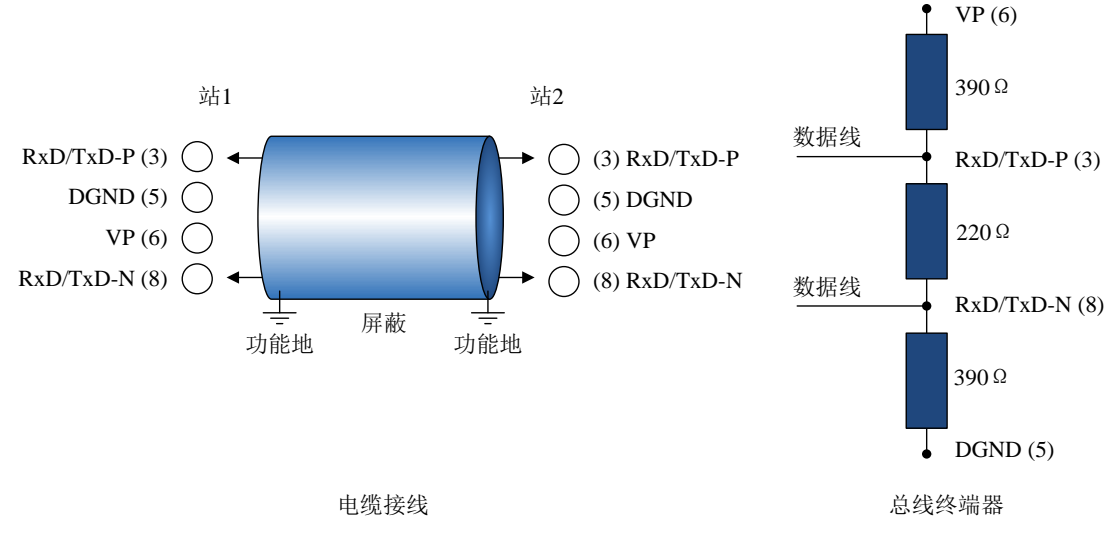

图 8 RS485 传输技术的布线和总线终端器

#### <span id="page-12-3"></span>4.1.2 电缆和连接器

对于不同的应用,在市场上有不同类型的电缆(类型 A-D)可供使用,即可用于设备与设备之间的连接, 也可用于设备与网络元件(如,分段耦合器、链接器和中继器)之间的连接。当使用 RS485 传输技术时, PI 建议使用电缆 A。

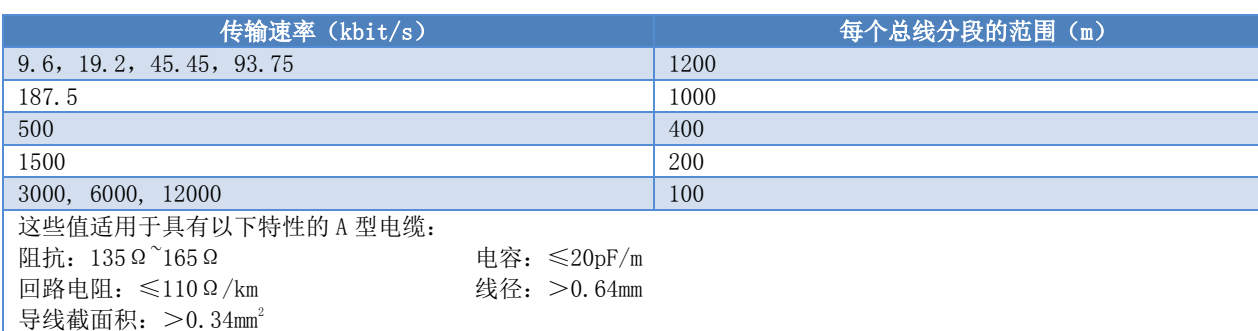

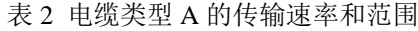

#### <span id="page-12-4"></span>4.2 设置网关地址

注:本网关不支持通过 Set\_Address 服务设置设备地址,仅支持硬件设地址。

Œ

首先,请在断电情况下设置地址。

PROFIBUS 地址配置接口包含两个旋钮拨码开关, PROFIBUS 地址是通过这两个旋钮拨码开关来设定的。 设定方法如下:

PROFIBUS 总线地址=(x10 旋钮拨码开关的值)\*10+(x1 旋钮拨码开关的值)

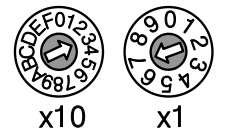

PROFIBUS 地址=3\*10+7=37

#### <span id="page-13-0"></span>4.3 网关循环组态

例如:

Profibus 设备的循环组态均是通过 GSD 文件实现的。Profibus 网络主站通过 GSD 文件执行设备初始化 进程。主站将配置好的参数以及输入输出数据组态发送给从站。从站检测无误后,即可进入循环数据交换状 态。

#### <span id="page-13-1"></span>4.3.1 GSD 文件说明

GSD 文件中包含了软硬件版本、总线波特率、循环数据交换相关信息等。由于网关有 MS 和 SS 的区别, 所以本公司为该款产品申请了两个设备 ID, 分别用于 G0306-MS、G0306-SS。用户需要根据实际的配置(详 见 [2.2.7](#page-9-3))选择对应的 GSD 文件。

#### <span id="page-13-2"></span>(1) G0306-MS 的 GSD 文件说明

用于 G0306-MS 的 GSD 文件名称为: MCYB0F1A. GSE。

此 GSD 文件包含 39 个槽, 209 个模块,最多支持 237 个用户参数。

#### <span id="page-13-3"></span>● 模块描述

<span id="page-13-4"></span>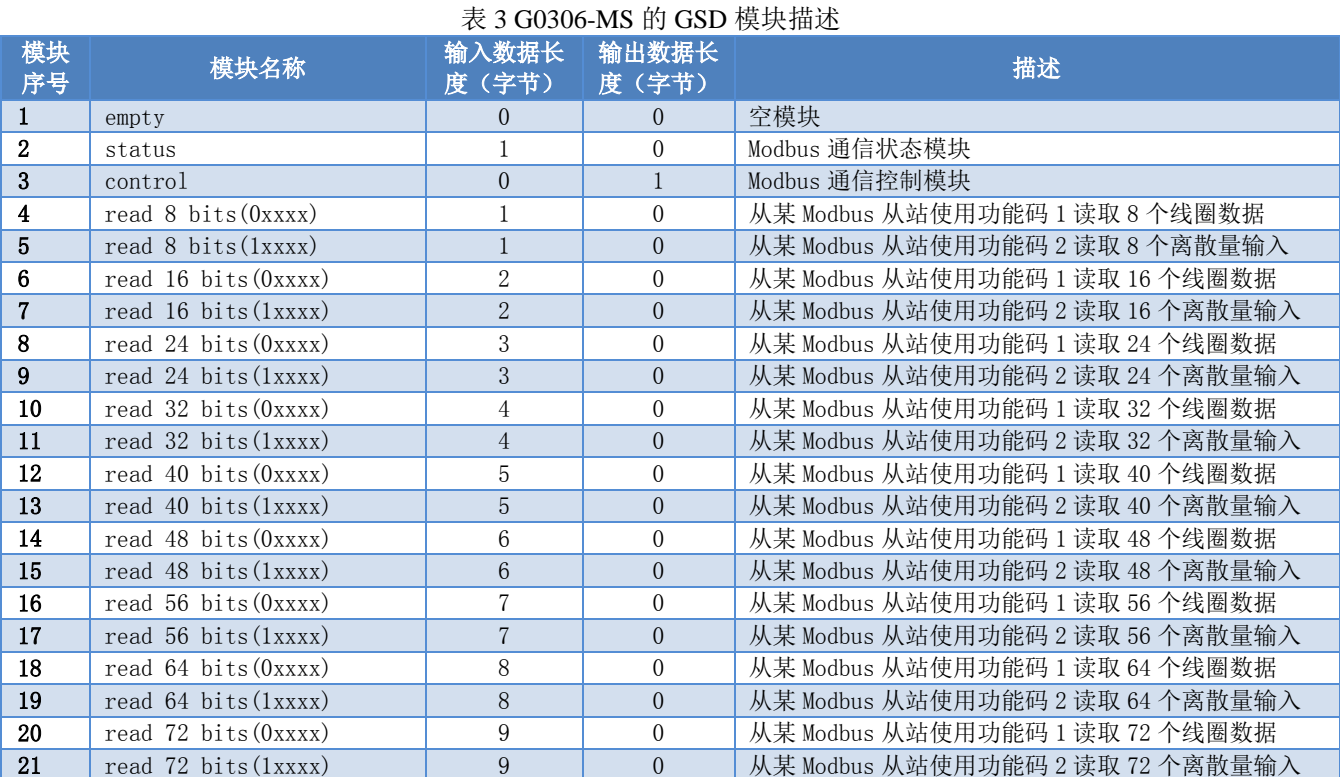

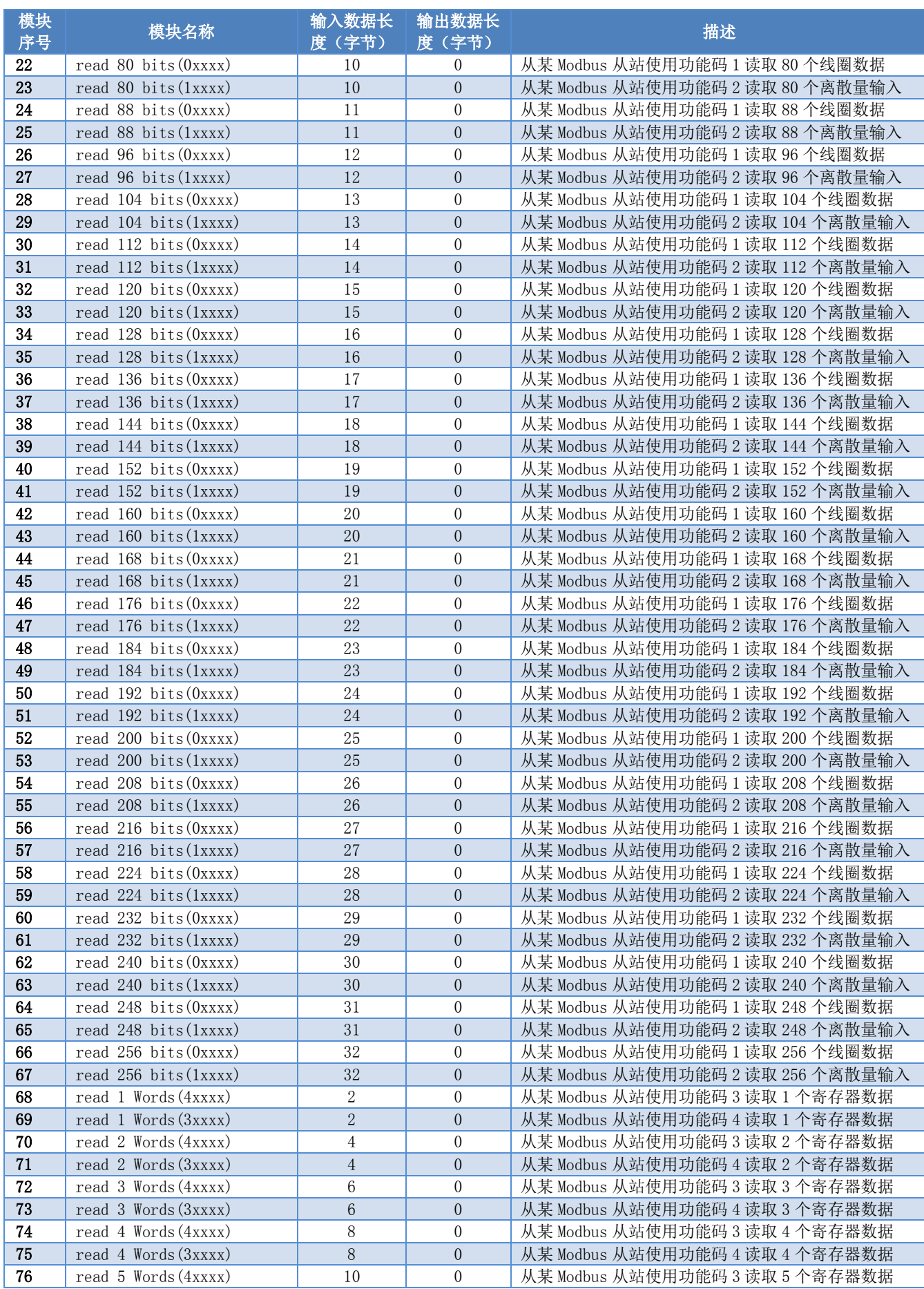

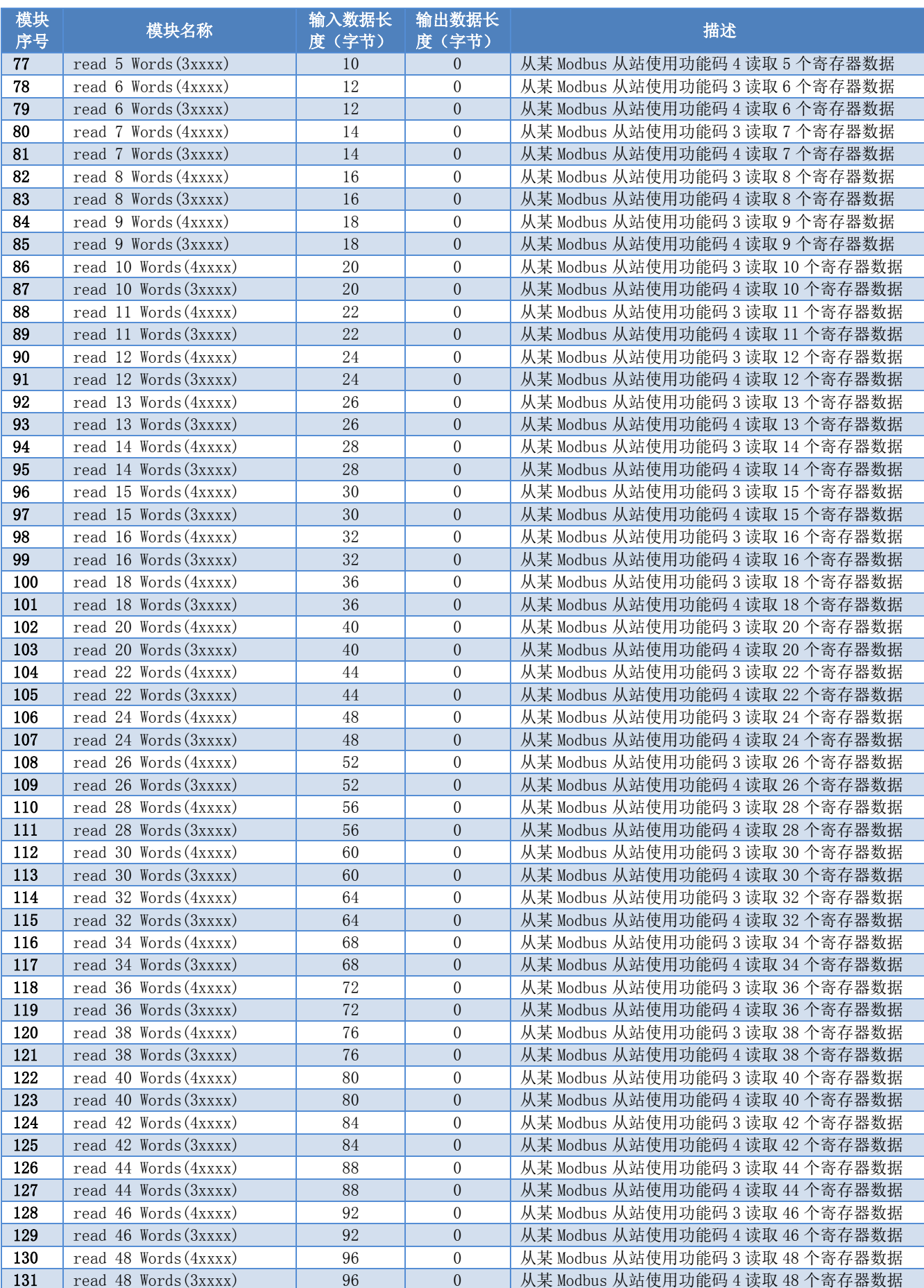

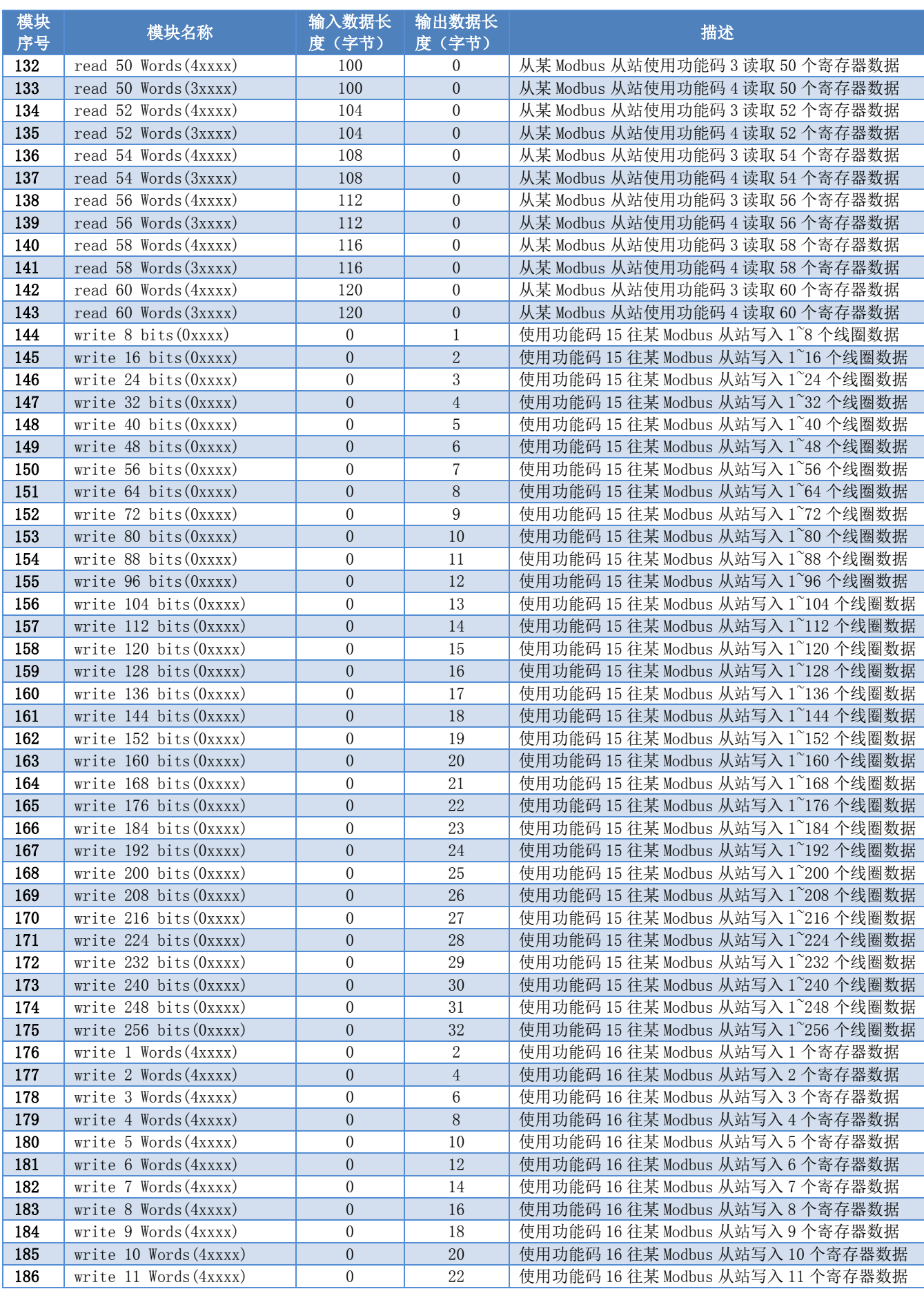

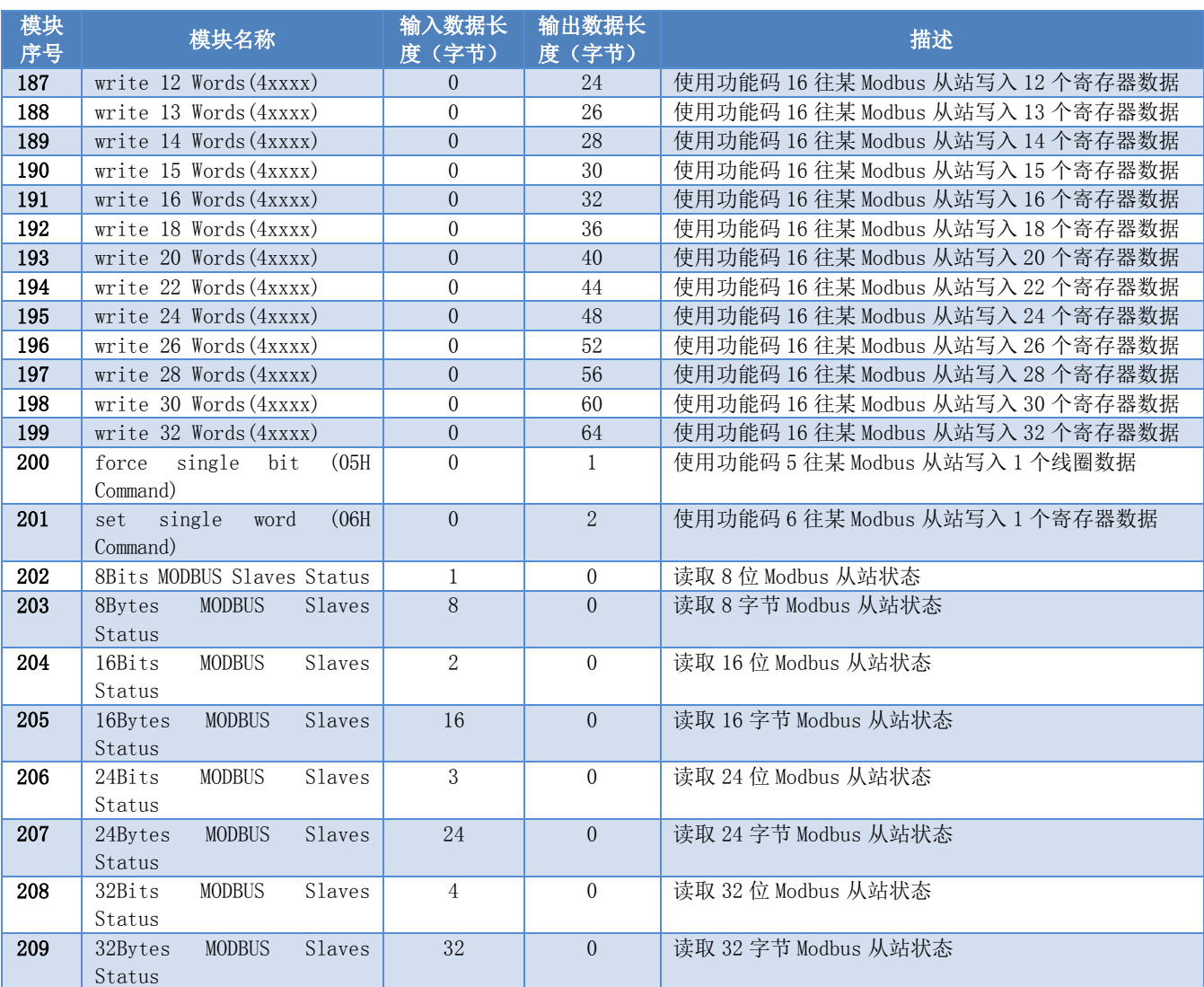

如上表所示,上述 209 个模块大致可以分为 4 类:

a) 空模块(模块 1)

**ANDER** 

b) Modbus 通信模块(模块 4-201)

c) 控制模块(模块 3)

d) 总状态模块(模块 2) 以及详细状态模块(202-209)

其中,槽 1 固定为总状态模块(模块 2),槽 2 固定为控制模块(模块 3),其余 37 个槽可根据需求任 意配置。

注意: 如有详细状态模块需求(模块 202-209), 详细状态模块仅能放在最后一个有效槽(例如: Modbus 通信模块使用了 5 个槽, 那么槽 1 为总状态模块, 槽 2 为控制模块, 槽 3-7 为 Modbus 通信模块, 槽 8 在此 例子中为最后一个有效槽,如需要详细状态模块,则放入槽 8 中)。

Modbus 通信相关配置是通过用户参数来实现的,这部分用户参数将其命名为**设备用户参数**。除了前三 个模块外,其余所有模块均有用户参数可以配置,这部分参数将其命名为**模块用户参数**。

#### <span id="page-17-0"></span>● 设备用户参数

此部分参数包含了 Modbus 通信波特率、校验信息、数据更新模式、写入模式、主站发送间隔、间隔时

间、以及是否有 Modbus 从站状态检测等信息。

表 4 G0306-MS 设备用户参数表

<span id="page-18-0"></span>

| 序号               | 参数名称                             | 描述                                                                                                 |
|------------------|----------------------------------|----------------------------------------------------------------------------------------------------|
| $\mathbf 1$      | 波特率                              | $0:300$ bps                                                                                        |
|                  | (Baudrate)                       | $1:600$ bps                                                                                        |
|                  |                                  | $2:1200$ bps                                                                                       |
|                  |                                  | $3:2400$ bps                                                                                       |
|                  |                                  | $4:4800$ bps                                                                                       |
|                  |                                  | $5:9600$ bps                                                                                       |
|                  |                                  | $6:19200$ bps                                                                                      |
|                  |                                  | $7:38400$ bps                                                                                      |
|                  |                                  | $8:57600$ bps                                                                                      |
| $\boldsymbol{2}$ | 校验                               | 0:8位, 无校验, 1停止位(8Bits, No Parity, 1stop bit)                                                       |
|                  | (Parity)                         | 1:8位, 偶校验, 1停止位(8Bits, Even Parity, 1stop bit)<br>2:8 位, 奇校验, 1 停止位 (8Bits, Odd Parity, 1stop bit) |
|                  |                                  | 3:8位, 无校验, 2停止位(8Bits, No Parity, 2stop bits)                                                      |
| $\mathbf{3}$     | MODBUS 从站状态监测                    | 此参数非 0 时, 必须使用相对应的详细状态模块 (202-209)                                                                 |
|                  | (MODBUS Slave Monitoring)        | 0: 无状态监测 (NoMonitoring)                                                                            |
|                  |                                  | 1:8 位状态监测 (8BitsMonitoring)                                                                        |
|                  |                                  | 2:8 字节状态监测(8BytesMonitoring)                                                                       |
|                  |                                  | 3:16 位状态监测(16BitsMonitoring)                                                                       |
|                  |                                  | 4:16 字节状态监测(16BytesMonitoring)                                                                     |
|                  |                                  | 5:24 位状态监测(24BitsMonitoring)                                                                       |
|                  |                                  | 6:24 字节状态监测(24BytesMonitoring)                                                                     |
|                  |                                  | 7:32 位状态监测(32BitsMonitoring)                                                                       |
|                  |                                  | 8:32 字节状态监测(32BytesMonitoring)                                                                     |
| 4                | 数据更新模式                           | 1:在全部 MD 响应后 (A11 Items End)                                                                       |
|                  | (Data Update Mode)               | 2:在每条 MD 响应后 (Each Item End)                                                                       |
| $\sqrt{5}$       | 写入模式                             | $0$ :一直写(Write always)                                                                             |
|                  | (Writing Mode)                   | 1:数据变化时写(Write on change)                                                                          |
| 6                | 主站发送间隔<br>(Master Send Interval) | 0:从站应答发送(Salve Response)<br>此种方式如果从站没有响应, 那么响应超时时间固定为1秒。                                           |
|                  |                                  | 1:相同时间间隔发送(Same Interval)                                                                          |
|                  |                                  | 此种方式发送间隔与响应超时时间均为间隔时间值参数所设定的时间。                                                                    |
| $\overline{7}$   | 间隔时间值                            | 1:10ms                                                                                             |
|                  | (Interval Timer Value)           | 2:20ms                                                                                             |
|                  |                                  | 3:30ms                                                                                             |
|                  |                                  | 4:40ms                                                                                             |
|                  |                                  | 5:50ms                                                                                             |
|                  |                                  | 6:60ms                                                                                             |
|                  |                                  | 8:80ms                                                                                             |
|                  |                                  | $10:100$ ms                                                                                        |
|                  |                                  | 12:120ms                                                                                           |
|                  |                                  | $15:150$ ms                                                                                        |
|                  |                                  | 20:200ms<br>25:250ms                                                                               |
|                  |                                  |                                                                                                    |
|                  |                                  | 30:300ms<br>35:350ms                                                                               |
|                  |                                  | $40:400$ ms                                                                                        |
|                  |                                  | 45:450ms                                                                                           |
|                  |                                  | $50:500$ ms                                                                                        |
|                  |                                  | 55:550ms                                                                                           |
|                  |                                  | $60:600$ ms                                                                                        |
|                  |                                  | 65:650ms                                                                                           |
|                  |                                  | 70:700ms                                                                                           |
|                  |                                  | 75:750ms                                                                                           |
|                  |                                  | $80:800$ ms                                                                                        |
|                  |                                  | 85:850ms                                                                                           |
|                  |                                  | 90:900ms                                                                                           |

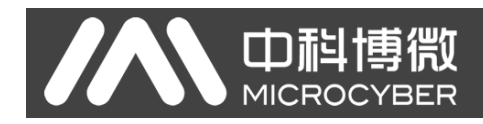

95:950ms 100:1000ms 255:无限期等待响应(Waiting...)

#### <span id="page-19-0"></span>● 模块用户参数

此部分参数,与实际的 Modbus 从设备相关,包含 Modbus 从设备地址、要读写的 Modbus 寄存器起始地 址、要写入的输出数据数量等。

#### 表 5 G0306-MS 模块 (4-143、176-199) 用户参数表

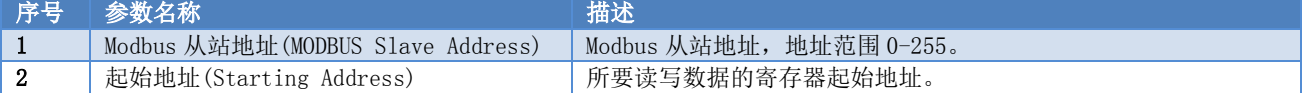

#### 表 6 G0306-MS 模块 (144-175) 用户参数表

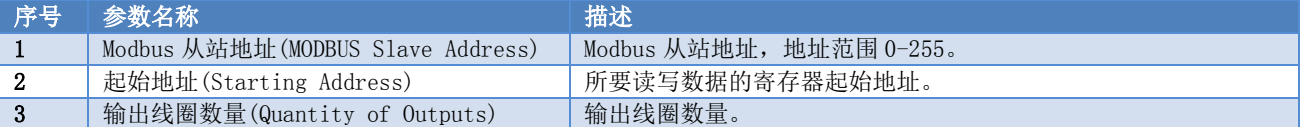

#### 表 7 G0306-MS 模块 200 用户参数表

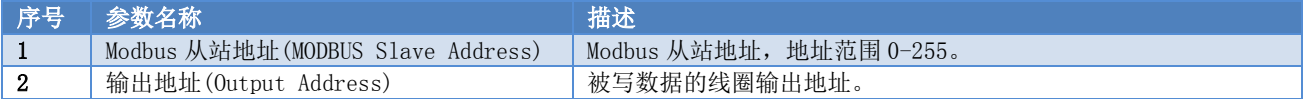

#### 表 8 G0306-MS 模块 201 用户参数表

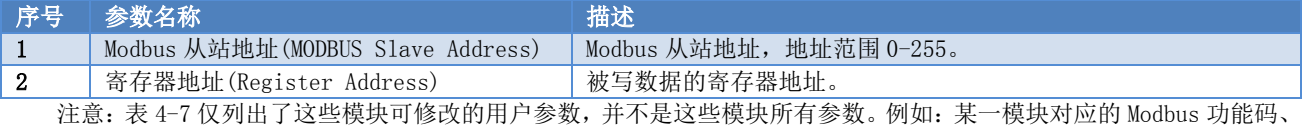

读写数据的寄存器数量、字节数等这些与模块相关且不可修改的参数未列在上表中。

#### 表 9 G0306-MS 详细状态模块 (202-203) 用户参数表

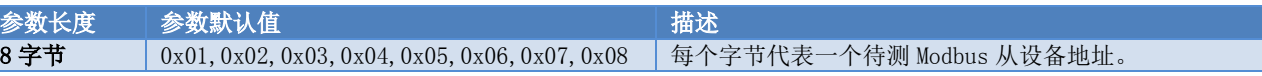

#### 表 10 G0306-MS 详细状态模块 (204-205) 用户参数表

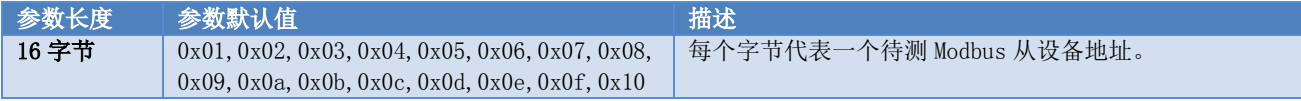

#### 表 11 G0306-MS 详细状态模块 (206-207) 用户参数表

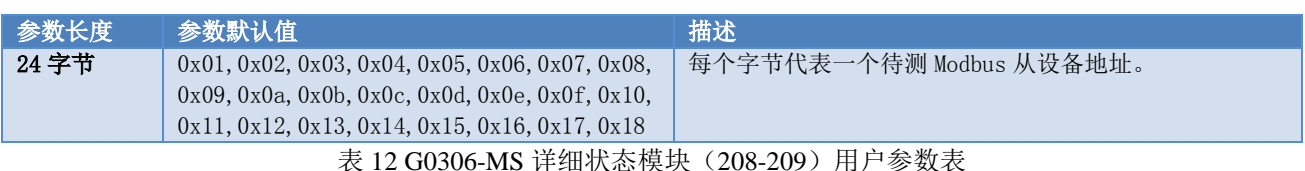

#### 表 12 G0306-MS 详细状态模块(208-209)用户参数表

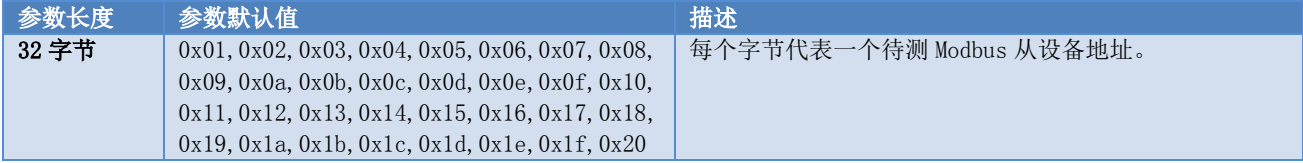

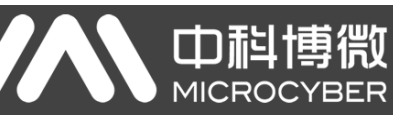

#### <span id="page-20-0"></span>(2) G0306-SS 的 GSD 文件说明

用于 G0306-SS 的 GSD 文件名称为: MCYB0F19. GSE。

此 GSD 文件包含 20 个槽, 67 个模块,最多支持 237 个用户参数。

#### <span id="page-20-1"></span>● 模块描述

表 13 G0306-SS 的 GSD 模块描述

<span id="page-20-2"></span>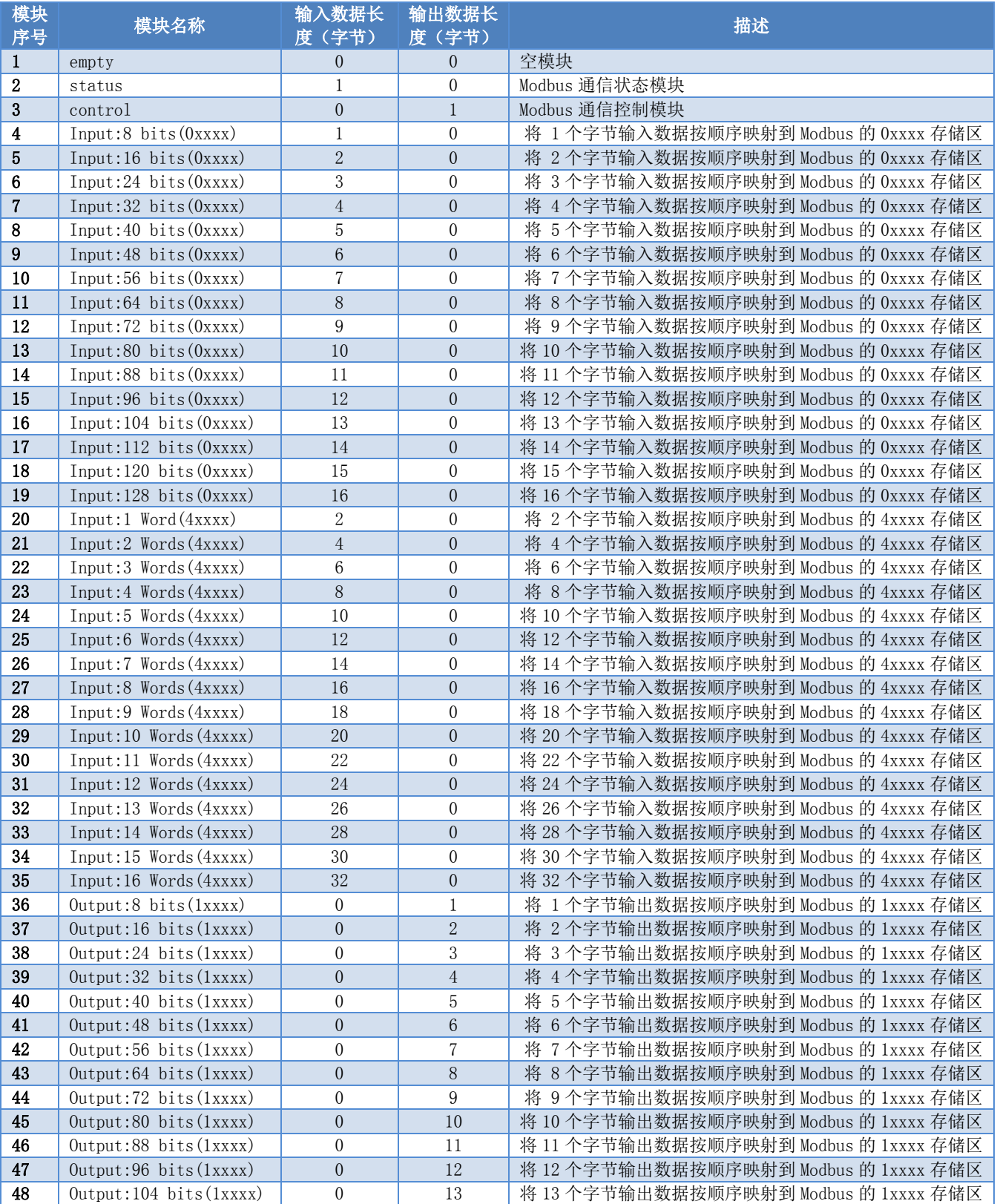

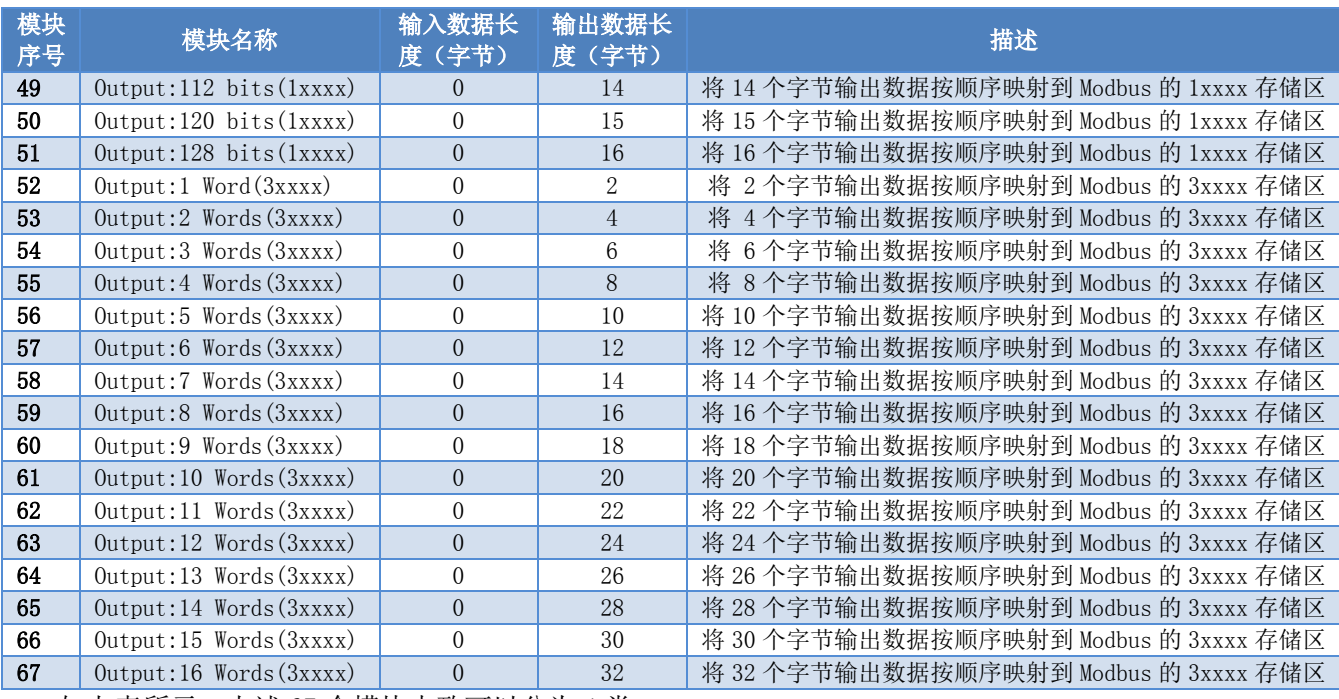

如上表所示,上述 67 个模块大致可以分为 4 类:

- a) 空模块(模块 1)
- b) 总状态模块(模块 2)
- c) 控制模块(模块 3)
- d) Modbus 映射模块(模块 4-67)其中,槽 1 固定为总状态模块(模块 2),槽 2 固定为控制模块(模 块 3),其余 18 个槽可根据需求任意配置。

Modbus 通信相关配置是通过用户参数来实现的,这部分用户参数将其命名为**设备用户参数**。除了前三 个模块外,其余所有模块均有用户参数可以配置,这部分参数将其命名为模块用户参数。

#### <span id="page-21-0"></span>● 设备用户参数

此部分参数包含了 Modbus 通信波特率、校验信息以及是否有 Modbus 从站状态检测等信息。

<span id="page-21-2"></span>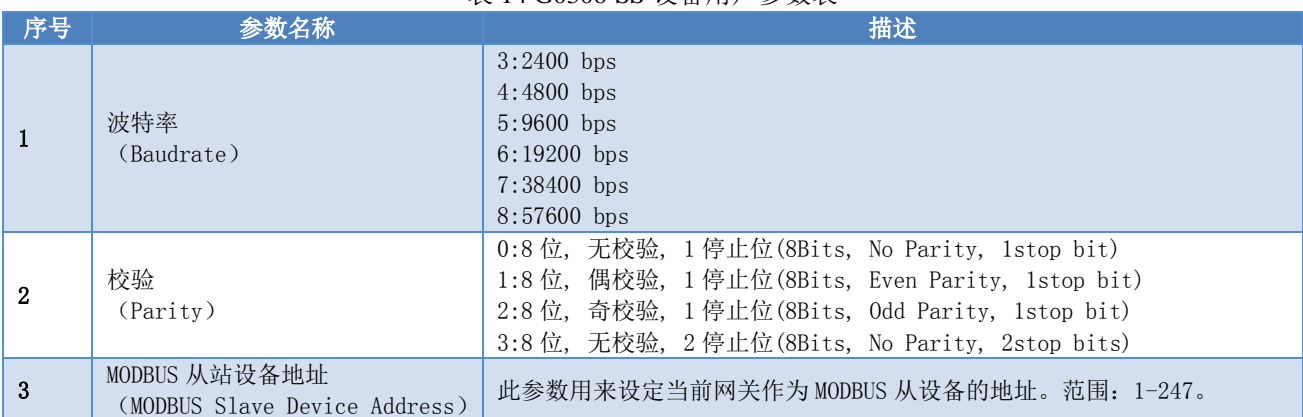

#### 表 14 G0306-SS 设备用户参数表

#### <span id="page-21-1"></span>● 模块用户参数

此部分参数,与 Modbus 存储区以及数据长度相关。参数值与模块相关联,不可修改。例如: "Input:24 bits(0xxxx)" 模块的用户参数为 0x00, 0x03。表明此模块与 Modbus 的 0xxxx 存储区相关联, 数据长度为 3 个字节。

#### <span id="page-22-0"></span>● Modbus 存储区与 Profibus 输入输出数据缓冲区的对应关系

表 15 Modbus 存储区与 Profibus 输入输出数据缓冲区的对应关系表

| 模块                                                          | 对应的 Modbus 存储<br>X | 输入输出数据最大长度     | 存储单元地址范围        |
|-------------------------------------------------------------|--------------------|----------------|-----------------|
| Input:8 bits $(0xxxx) \sim Input:128 \text{ bits } (0xxxx)$ | 线圈 0xxxx           | 243 字节=1944bit | $0^{\sim}1943$  |
| Output:8 bits( $1xxxx$ ) ~ Output:128 bits( $1xxxx$ )       | 离散量输入 1xxxx        | 243 字节=1944bit | $0^{\circ}1943$ |
| $Input:1$ Word $(4xxxx) \sim Input:16$ Words $(4xxxx)$      | 保持寄存器 4xxxx        | 242 字节=121word | $0^{\circ}120$  |
| Output:1 Word( $3xxxx$ ) ~ Output:16 Words( $3xxxx$ )       | 输入寄存器 3xxxx        | 242 字节=121word | $0^{\circ}120$  |

#### <span id="page-22-1"></span>4.3.2 安装 GSD 文件

以西门子 STEP 7 软件、G0306-MS 为例, 选择任意工程, 打开硬件组态界面, 选择"Options Install GSD File…"选项,将打开导入 GSD 文件窗口。

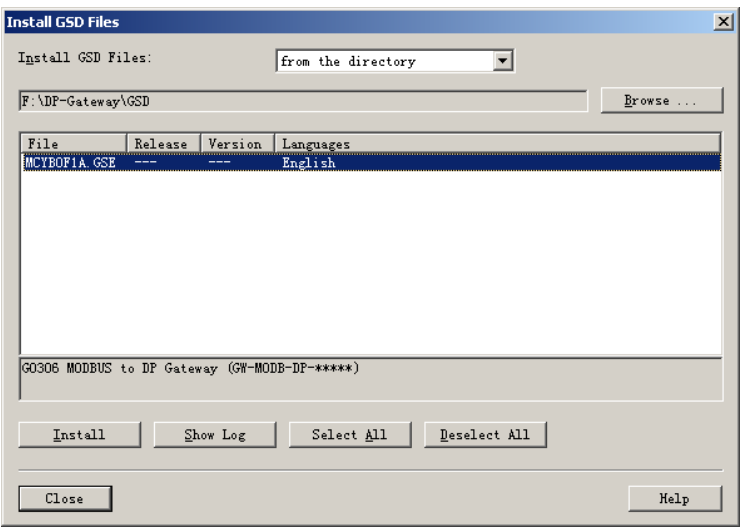

图 9 导入 GSD 文件窗口

点击"Browse…",选择 GSD 文件所在路径,将会罗列出当前路径下的所有 GSD 文件。选择需要导入的 GSD 文件, 然后点击"Install"。一直点击"Yes", 直到出[现图](#page-22-3) 10 为止。

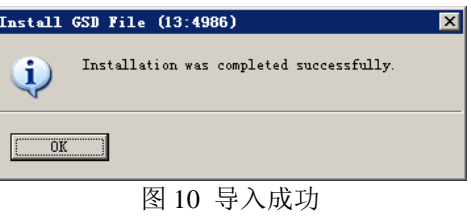

<span id="page-22-3"></span>G0306-SS 的 GSD 文件导入方法相同。

#### <span id="page-22-2"></span>4.3.3 使用 GSD 文件

安装好 GSD 文件后,网关将会出现在硬件组态界面的右侧树形列表中。

#### G0306 Modbus转DP网关使用手册 **BER MICROC** 그러지<br>그러지 .<br>HW Config - [SIMATIC 400(1) (Configuration) -- DP\_Gat  $BC$  $\overline{Q}$ Edit View 0 2 3 - 2 4 5 8 9 8 1 4 6 7 8 9 7 8 9  $\overline{\phantom{0}}$  $\mathbf{d} \mathbf{x}$  $Find$ :  $m|m$  $\overline{1}$  PS 405 204 PROFIBUS(1): DP master system (1) ш  $2r$ ofil Standard  $\overline{\phantom{a}}$ ofil Standard<br>
The Control Pield Devices<br>  $\begin{array}{r} \hline \text{B}}{\text{B}} \text{PD} \text{F} \text{Mottional Field Devices} \\ \hline \hline \end{array}$ <br>  $\begin{array}{r} \hline \text{B}}{\text{D}} \text{S} \text{Hottional Field Devices} \\ \hline \end{array}$ <br>  $\begin{array}{r} \hline \text{B}}{\text{D}} \text{S} \text{Hstional Pvelves} \\ \hline \end{array}$ <br>  $\begin{array}{r} \hline \text{B}}{\text{D}} \text{S$  $\frac{1}{2}$   $\frac{1}{6}$  Profibus DP  $\begin{array}{|c|c|c|}\n\hline\n\textbf{CPU} & \textbf{412--2} & \textbf{DP} \\
\hline\n\end{array}$  $\overline{\mathbf{r}}$ z.  $\frac{\pi}{2}$  $\frac{1}{\sqrt{2}}$  $\blacksquare$  $S...$  Module<br>1 | PS 405 200 Order number<br>6ES7 405-0RA01-0AA0  $\begin{array}{c|c|c|c|c} \hline \textbf{4} & \textbf{CPU} & \textbf{412--2} & \textbf{DP} \\ \hline \textbf{12} & \textbf{DP} & & \\ \hline \textbf{13} & \textbf{MPL}/DP & & \\ \hline \end{array}$ **6ES7 412-2XJ05-0AB0**  $\sqrt{5.3}$  $\frac{4095*}{4094*}$  $\overline{\phantom{a}}$  $\frac{1}{2}$  $\overline{\phantom{a}}$  $\overline{g}$ h GW-MODB-DP-\*\*\*\*\*  $\mathbf{F}$ .<br>Press F1 to get Help Chq

#### 图 11 正确安装的设备

拖拽网关到 DP 总线上。将会自动弹出属性窗口。配置网关地址为您所需的地址。在这里我使用地址 10。

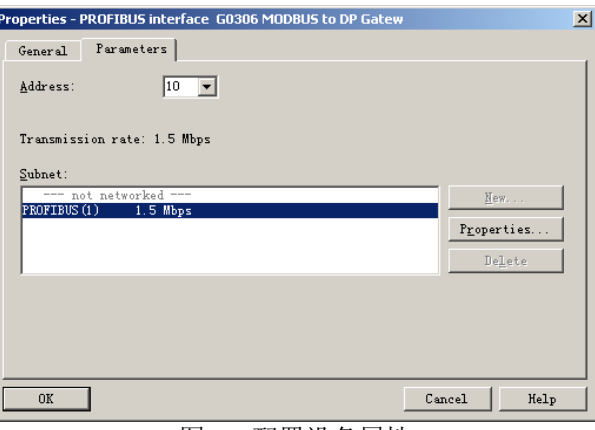

图 12 配置设备属性

点击"OK",完成网关的添加。

中科博微

选中组态图中的网关,在视图左下方将会出现该设备的组态配置,如下图所示:

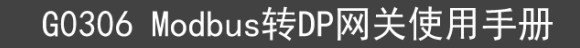

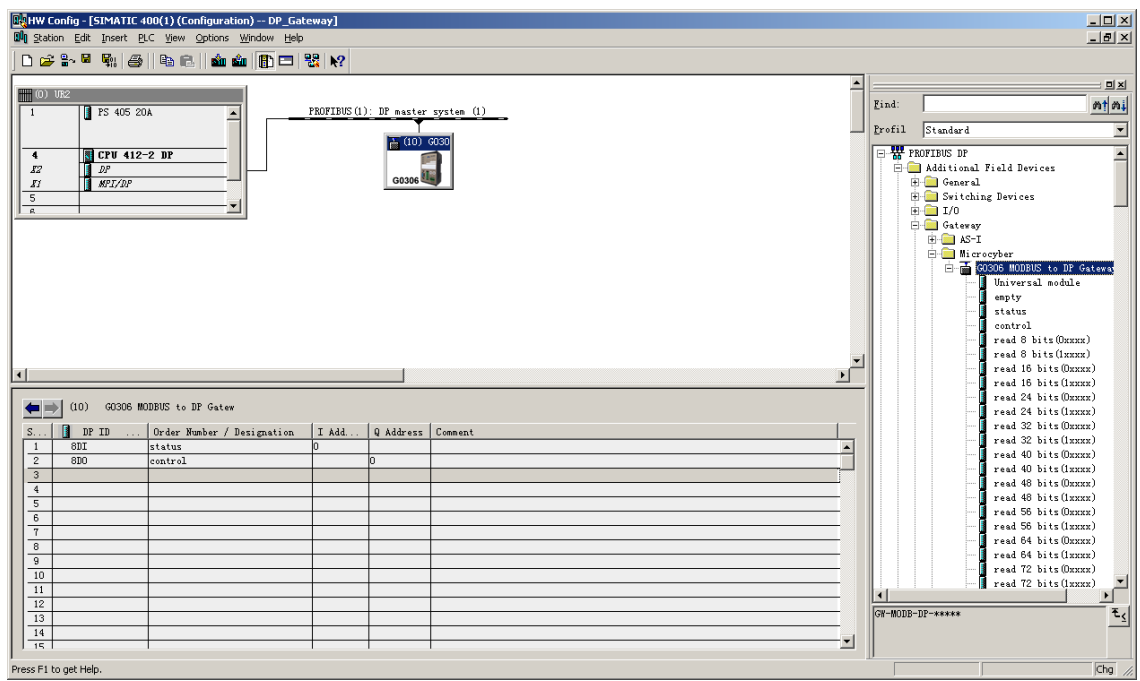

图 13 设备组态配置

<span id="page-24-2"></span>在进行硬件组态时,用户根据实际需求,做相应的组态调整,从而使网关的输入输出数据与 Modbus 数 据形成有效的组态信息。

G0306-SS 的 GSD 文件导入方法与此相同。

下面将举例说明网关如何使用。

#### <span id="page-24-0"></span>(1) 如何使用 G0306-MS 的 GSD 文件

AN 中科博微

#### <span id="page-24-1"></span>● 配置设备用户参数

在[如图](#page-24-2) 13 界面,在网关设备上点右键,选择对象属性 参数分配。

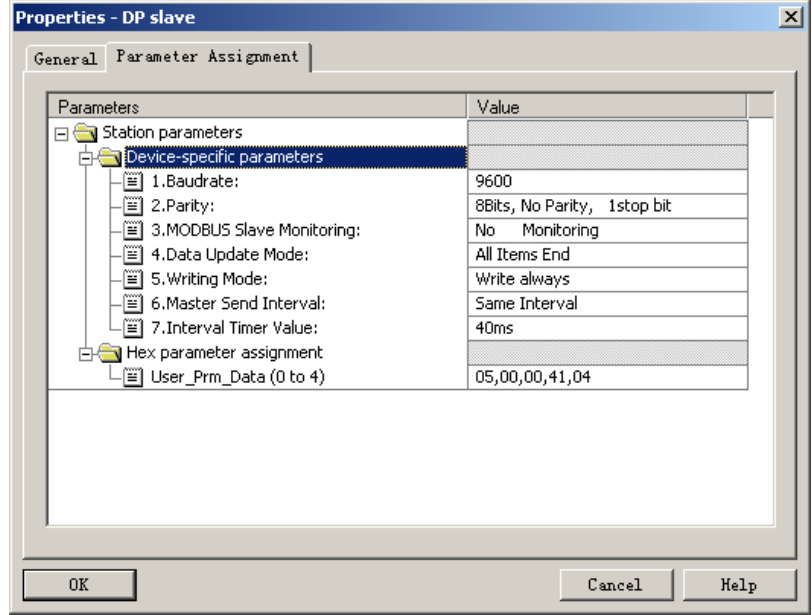

图 14 G0306-MS 设备用户参数配置界面

在这里可以修[改表](#page-18-0) 4 中提到的所有参数。用户要根据实际情况进行修改。例如:间隔时间值就跟选择的 波特率、实际连接的从站设备响应时间、连接设备的多少,都有关系,如果配置不当,可能产生连包,导致

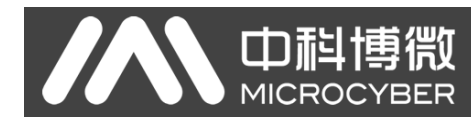

从站没有响应, 或响应错误。

#### <span id="page-25-0"></span>● 配置网关模块简介

在 [4.3.1](#page-13-1) 章(1)中已经介绍过,本网关 GSD 中包含 39 个槽,209 个模块,最多支持 237 个用户参数, 每个模块选项的具体含义[见表](#page-13-4) 3。

其中,槽 1 固定为总状态模块(模块 2),槽 2 固定为控制模块(模块 3),其余 37 个槽可根据需求任 意配置。

以配置"read 24 bits(0xxxx)"模块(模块 8)放入槽 3 举例,选中槽 3,在右侧设备列表中, 双击 "read 24 bits(0xxxx)"模块即可将该模块添加到槽 3 中。该模块还有模块用户参数可配置,详细配置方 法见下文。

本网关根据用户实际配置的模块顺序,形成 Modbus 报文队列。往下将详细介绍各个模块如何使用。

#### <span id="page-25-1"></span>● 总状态模块(模块 2)

此模块按照 Modbus 报文队列循环显示每一条 Modbus 报文的实时状态。

#### 表 16 总状态模块格式

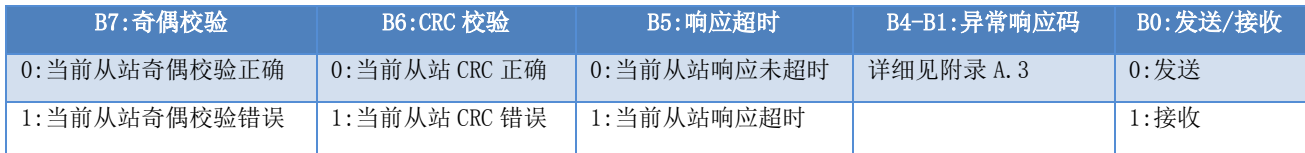

a) B0:发送/接收

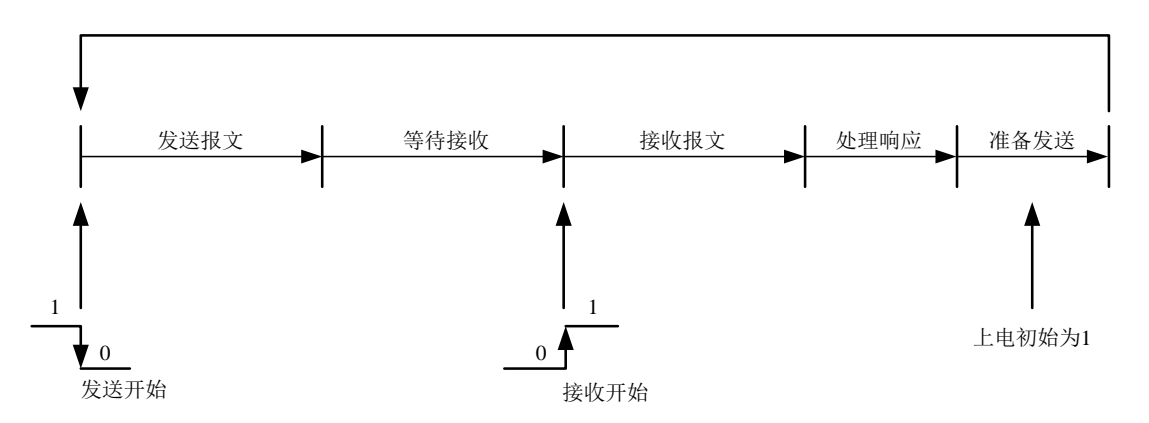

#### 图 15 发送接收状态转换图

如上图所示,设备上电后,此位处于 1 状态。随着 Modbus 报文队列正常运行,此位将如上图所示实时 变化。发送时置为 0,接收时置为 1。

#### b) B4-B1:异常响应码

此 4 位用来显示当前 Modbus 报文的异常响应码,异常响应码的具体含义详细见附录 A.3。

注意: 此 4 位还有一个特殊用法, 即如果某个槽所配置的从站命令, 在详细状态模块 (202-209) 中没 有配置检测此从站,则在总状态模块中将异常响应码置为 F。

#### c) B5:响应超时

此位表示按照设备用户参数中主站发送间隔参数、间隔时间值参数的设置,如果用户设备超时没有响 应, 则此位置 1。Modbus 报文队列指针指向下一条 Modbus 报文。

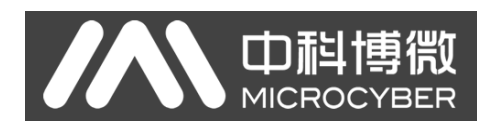

#### d) B6:CRC 校验

当网关接收到一条 MODBUS 响应报文, CRC 校验出现错误时, 此位置 1。此时, 网关认为 MODBUS 响应数 据不可靠,废弃不用,不与 PROFIBUS 对应数据区交换。

#### e) B7:奇偶校验

当网关接收数据发现奇偶校验错误时,此位置 1。此时,网关认为 MODBUS 响应数据不可靠,废弃不用, 不与 PROFIBUS 对应数据区交换。

#### <span id="page-26-0"></span>● 控制模块(模块 3)

此模块用作调度 Modbus 报文。用户可通过此模块启动或停止 Modbus 扫描,调节只读或只写,跳过当前 Modbus 报文等操作。

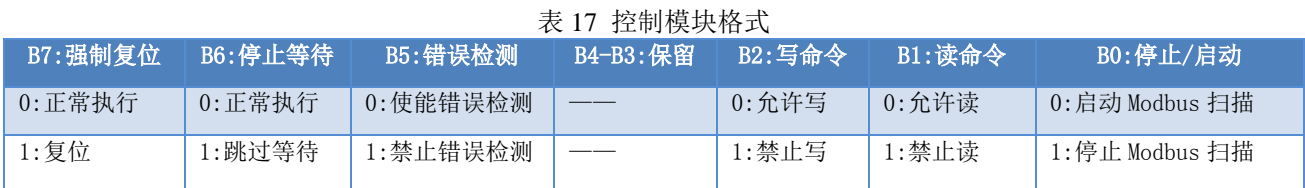

#### a) B0:停止/启动

默认为启动扫描 Modbus 报文队列。用户可将此位置为 1, 即停止 Modbus 报文扫描。

#### b) B1:读命令

默认为允许网关发送 Modbus 读命令。用户可将此位置为 1,即禁止发送 Modbus 读命令(01H、02H、 03H、04H 命令)。

#### c) B2:写命令

默认为允许网关发送 Modbus 写命令。用户可将此位置为 1,即禁止发送 Modbus 写命令(05H、06H、 0FH、10H 命令)。

#### d) B5:错误检测

默认为使能错误检测。用户可将此位置为 1, 即禁止错误检测, 可用作清除之前的错误信息。

#### e) B6:停止等待

当设备用户参数中主站发送间隔参数设为相同时间间隔发送且间隔时间值设为无限期等待响应时,此 位配置有效。用户可将此位置为 1, 可跳过当前等待, Modbus 报文队列扫描下一条 Modbus 报文。

#### f) B7:强制复位

设置该位,可将 Modbus 报文队列强制复位到扫描第一条 Modbus 报文。

#### <span id="page-26-1"></span>● 使用读 xxx 位模块举例(模块 4-67)

这些模块可以使用功能码 1(或 2)来读取任意位数的线圈数据。

以"read 24 bits(0xxxx)"模块为例,此模块使用功能码 1 来读取 24 位线圈数据。

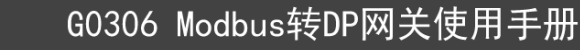

a) 添加 "read 24 bits(0xxxx)" 模块, [如图](#page-27-0) 16 所示:

m

專微

/RFR

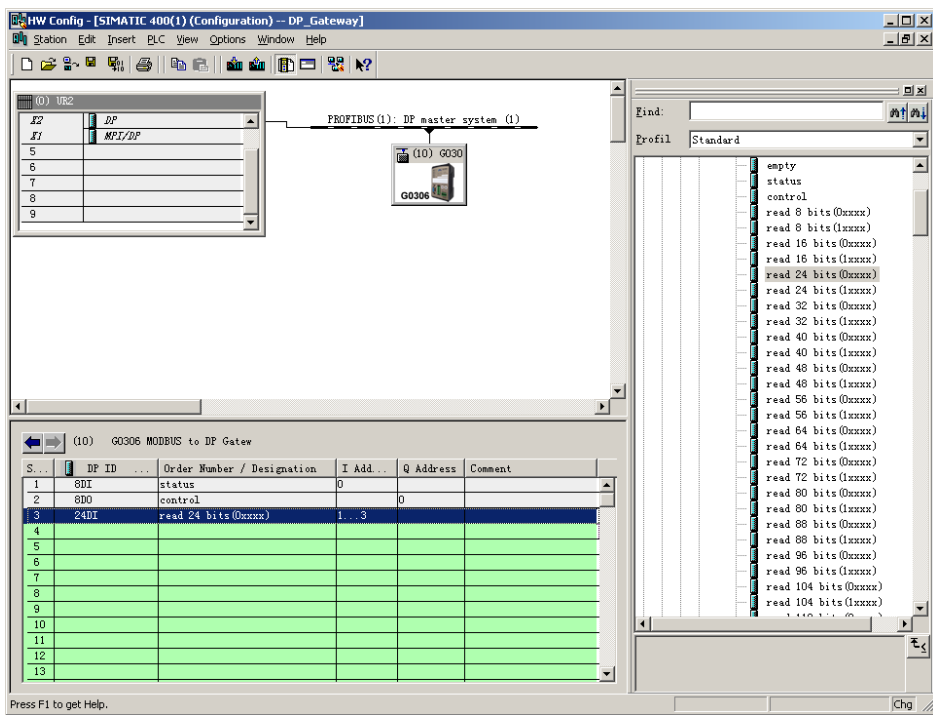

图 16 添加"read 24 bits(0xxxx)"模块

<span id="page-27-0"></span>以将此模块放入槽 3 为例,选中槽 3, 双击"read 24 bits(0xxxx)"模块。IB1…3 为 Profibus 主站为 网关分配的输入数据地址,对应于 Modbus 读取的 24 位线圈(0xxxx)数据。

### b) 配置"read 24 bits(0xxxx)"模块用户参数,[如图](#page-27-1) 17 所示:

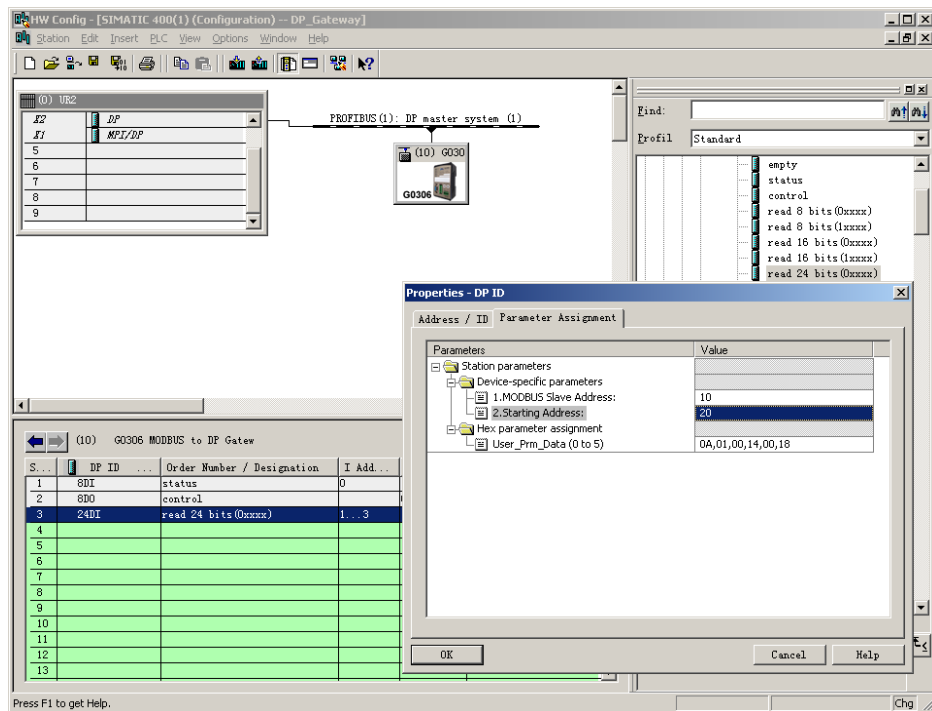

图 17 配置"read 24 bits(0xxxx)"模块用户参数

<span id="page-27-1"></span>双击槽 3 中的"24 DI"或"read 24 bits(0xxxx)"或"1…3";选择"Parameter Assigement", 完 成从站地址(MODBUS Slave Address)和起始地址(Starting Address)的参数设定。

从站地址: 指该 Modbus 通信模块发送到 Modbus 从站的地址, 对应该 MODBUS 报文的第一个字节。

起始地址: 指要读取的 0xxxx 起始地址。注意: 报文中线圈起始地址 00000 对应设备中 00001 地址, 其他 顺延。

"1. MODBUS Slave Address:"⇒键入 MODBUS 从站地址 10, [如图](#page-27-1) 17。

"2. Starting Address:"⇒键入欲读取的线圈 0xxxx 的起始地址 00021, 设置地址为 20⇒ "OK", 如 [图](#page-27-1) 17。

#### c) PROFIBUS 地址与 Modbus 地址对应关系

山科博微

YRFE

**MICROC** 

[如图](#page-28-1) 18 所示,其中 IB1..IB3 是 PROFIBUS 主站分配给这个 Modbus 模块的 PROFIBUS 输入数据地址,对 应本 MODBUS 报文读到的 24 bits (0xxxx)。

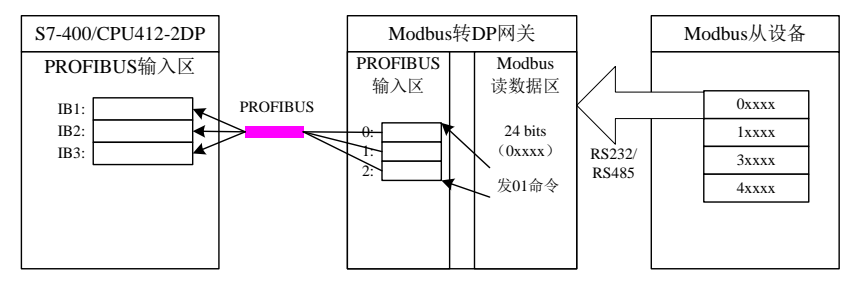

图 18 PROFIBUS 地址与 Modbus 地址对应关系

#### <span id="page-28-1"></span><span id="page-28-0"></span>● 使用读 xxx 字模块举例(模块 68-143)

这些模块可以使用功能码 3(或 4)来读取任意个字的寄存器数据。

以"read 4 Words(3xxxx)"模块为例,此模块使用功能码 3 来读取 4 个字的寄存器数据。

#### a) 添加 "read 4 Words(3xxxx)"模块, [如图](#page-28-2) 19 所示:

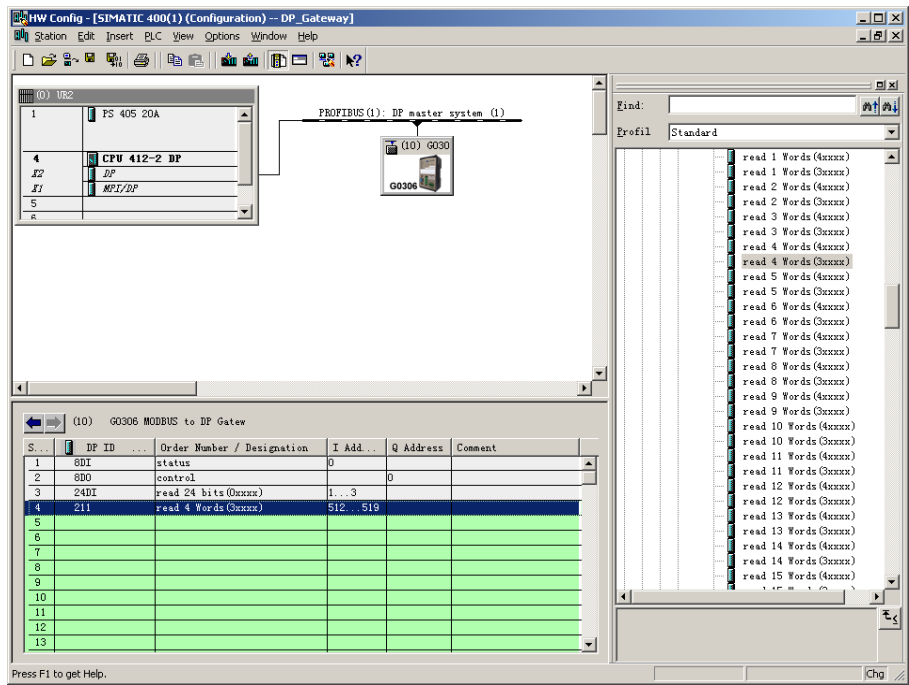

图 19 添加"read 4 Words(3xxxx)"模块

<span id="page-28-2"></span>以将此模块放入槽 4 为例,选中槽 4, 双击"read 4 Words(3xxxx)"模块。IB512…519 为 Profibus 主 站为网关分配的输入数据地址,对应于 Modbus 读取的 4 个字的寄存器(3xxxx)数据。

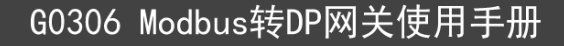

#### b) 配置"read 4 Words(3xxxx)"模块用户参数,[如图](#page-29-1) 20 所示:

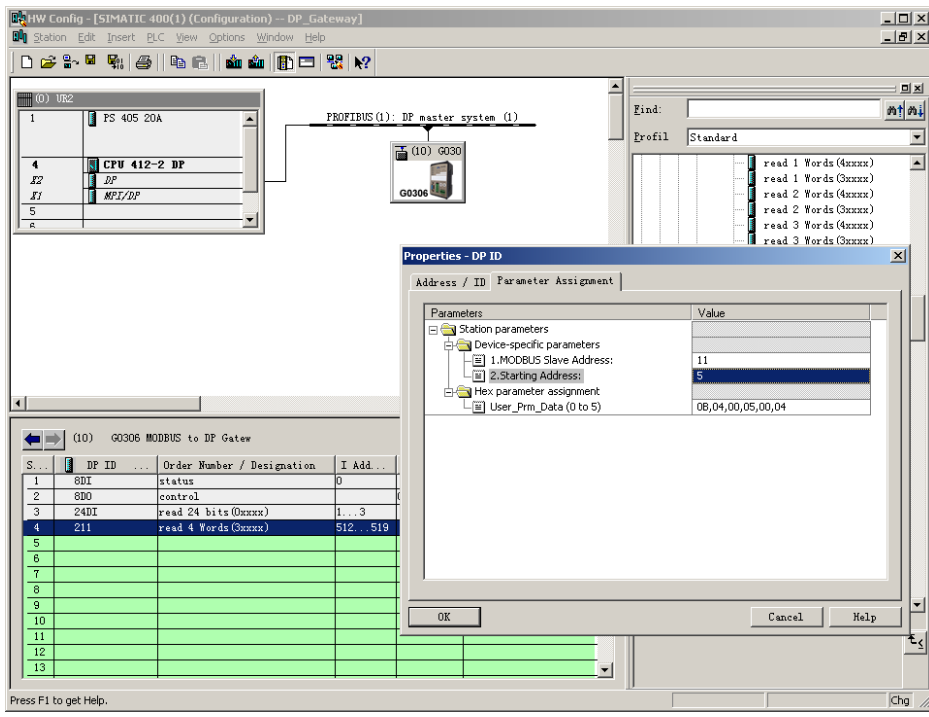

图 20 配置"read 4 Words(3xxxx)"模块用户参数

<span id="page-29-1"></span>双击槽 4 中的"211"或"read 4 Words(3xxxx)"或"512…519";选择"Parameter Assigement", 完成从站地址(MODBUS Slave Address)和起始地址(Starting Address)的参数设定。

从站地址: 指该 Modbus 通信模块发送到 Modbus 从站的地址, 对应该 MODBUS 报文的第一个字节。

起始地址: 指要读取的 3xxxx 起始地址。注意: 报文中寄存器起始地址 30000 对应设备中 30001 地址, 其 他顺延。

"1. MODBUS Slave Address:"⇒键入 MODBUS 从站地址 11, [如图](#page-29-1) 20。

"2. Starting Address:"⇒键入欲读取寄存器 3xxxx 的起始地址 30006, 设置地址为 5⇒ "OK", [如图](#page-29-1) [20](#page-29-1)。

#### c) PROFIBUS 地址与 Modbus 地址对应关系

[如图](#page-29-2) 21 所示,其中 IB512...IB519 是 PROFIBUS 主站分配给这个 Modbus 模块的 PROFIBUS 输入数据地 址,对应本 MODBUS 报文读到的 4 Words (3xxxx)。

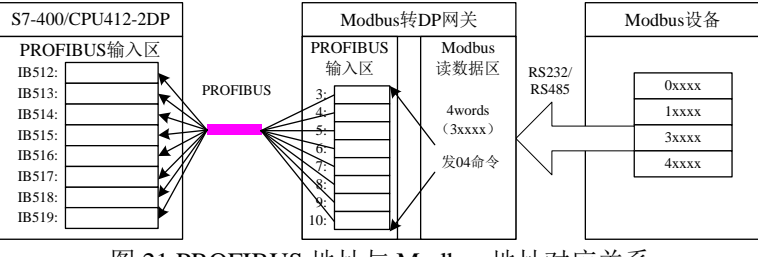

图 21 PROFIBUS 地址与 Modbus 地址对应关系

#### <span id="page-29-2"></span><span id="page-29-0"></span>● 使用写 xxx 位模块举例 (模块 144-175)

这些模块可以使用功能码 15 来往任意位数的线圈写入数据。

以"write 16 bits(0xxxx)"模块为例,此模块使用功能码 15 来往 16 位线圈写入数据。

/RFR

**OD Tight** 

**MICROC** 

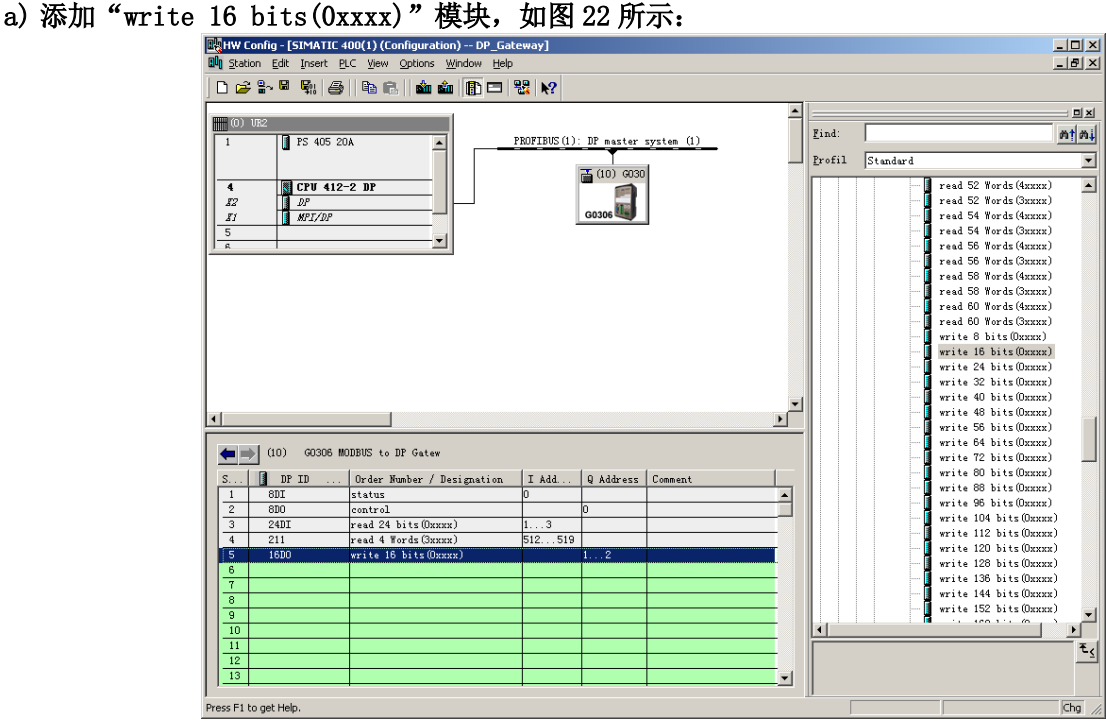

图 22 添加 "write 16 bits(0xxxx)"模块

<span id="page-30-0"></span>以将此模块放入槽 5 为例, 选中槽 5, 双击"write 16 bits $(0xxx)$ "模块。 $0B1\cdots 2$  为 Profibus 主站 为网关分配的输出数据地址,对应于 Modbus 写的 16 位(0xxxx)数据。

b) 配置"write 16 bits(0xxxx)"模块用户参数,[如图](#page-30-1) 23 所示:

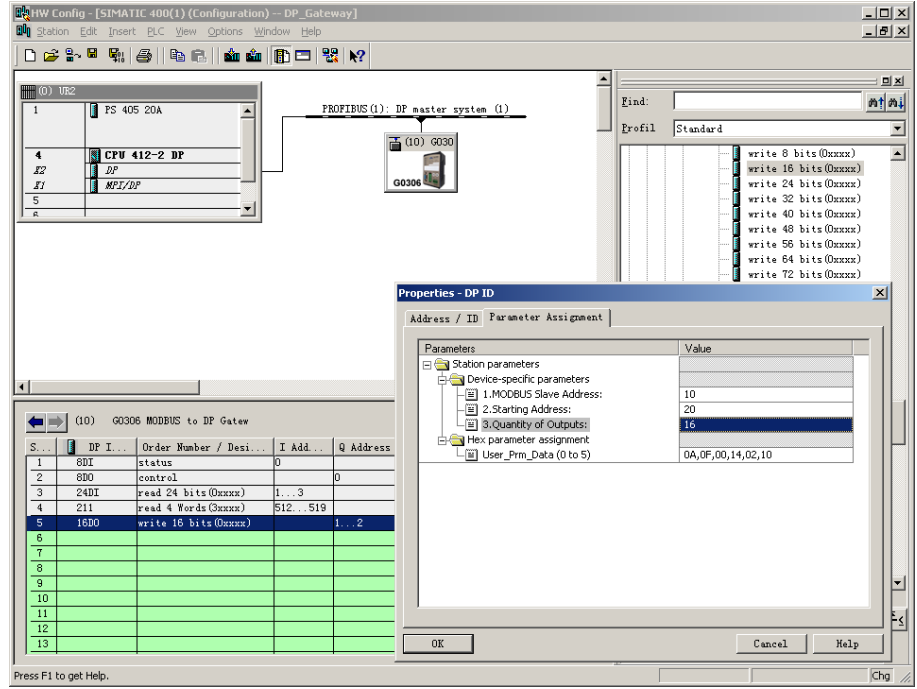

图 23 配置"write 16 bits(0xxxx)"模块用户参数

<span id="page-30-1"></span>双击槽 5 中的"16DO"或"write 16 bits(0xxxx)"或"1…2";选择"Parameter Assigement", 完 成从站地址(MODBUS Slave Address)、起始地址(Starting Address)及线圈数量(Quantity of Outputs) 的参数设定。

从站地址: 指该 Modbus 通信模块发送到 Modbus 从站的地址, 对应该 MODBUS 报文的第一个字节。

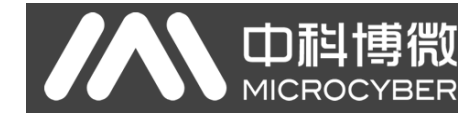

起始地址: 指要写入的 0xxxx 起始地址。注意: 报文中线圈起始地址 00000 对应设备中 00001 地址, 其他 顺延。

线圈数量:指本 Modbus 报文要写入 0xxxx 中位的个数

"1.MODBUS Slave Address:"键入 Modbus 从站地址 10,[如图](#page-30-1) 23。

"2. Starting Address:" ⇒键入欲写入的线圈 0xxxx 的起始地址 00021, 设置地址为 20, [如图](#page-30-1) [23](#page-30-1)。

"3. Quantity of Outputs:"→键入欲写入的线圈个数 16 ⇒ "OK", [如图](#page-30-1) 23。

#### c) PROFIBUS 地址与 Modbus 地址对应关系

[如图](#page-31-1) 24 所示,其中 QB1、QB2 是 PROFIBUS 主站分配给这个 Modbus 模块的 PROFIBUS 输出地址,共 2 字节, 对应本 Modbus 模块写入 Modbus 设备的 16 个连续线圈,该 Modbus 模块将 PROFIBUS 主站中 QB1、QB2 中 2 字节 (16 位)值写入 Modbus 设备的 0xxxx 数据区,起始地址本例为 00020;即将 PRODIBUS 的 QB1、QB2 写入 Modbus 设 备的 00021~00036。

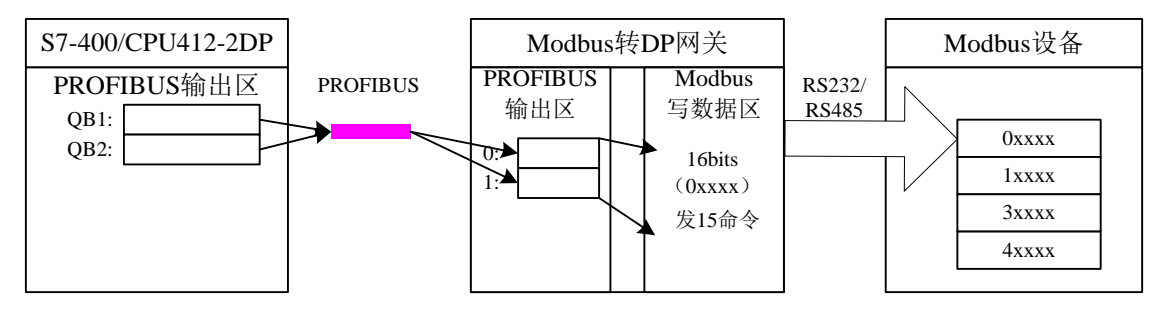

图 24 PROFIBUS 地址与 Modbus 地址对应关系

#### <span id="page-31-1"></span><span id="page-31-0"></span>● 使用写 xxx 字模块举例(模块 176-199)

这些模块可以使用功能码 16 来往任意寄存器写入数据。

以"write 4 Words(4xxxx)"模块为例,此模块使用功能码 16 来往 4 个寄存器里写入数据。

**MICROC** YBER

Di

#### a) 添加"write 4 Words(4xxxx)"模块,[如图](#page-32-0) 25 所示:

雪微

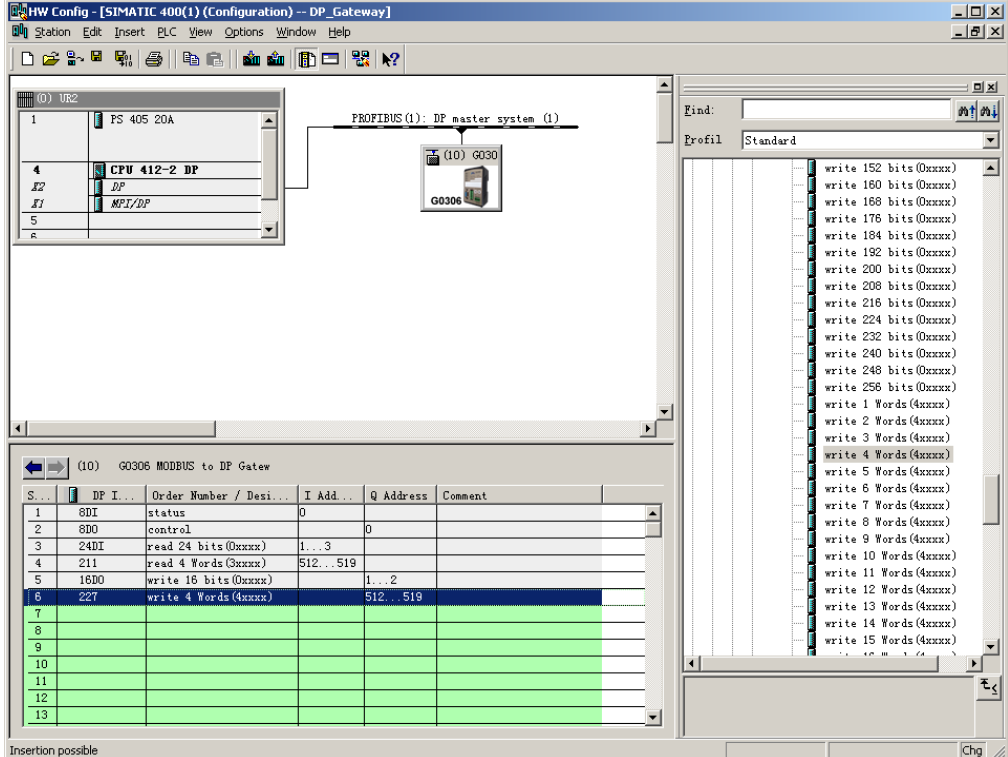

图 25 添加"write 16 bits(0xxxx)"模块

<span id="page-32-0"></span>以将此模块放入槽 6 为例, 选中槽 6, 双击"write 4 Words(4xxxx)"模块。QB512…519 为 Profibus 主站为网关分配的输出数据地址,对应于 Modbus 写的 4 个字的寄存器(4xxxx)数据。

#### b) 配置"write 4 Words(4xxxx)"模块用户参数,[如图](#page-32-1) 26 所示:

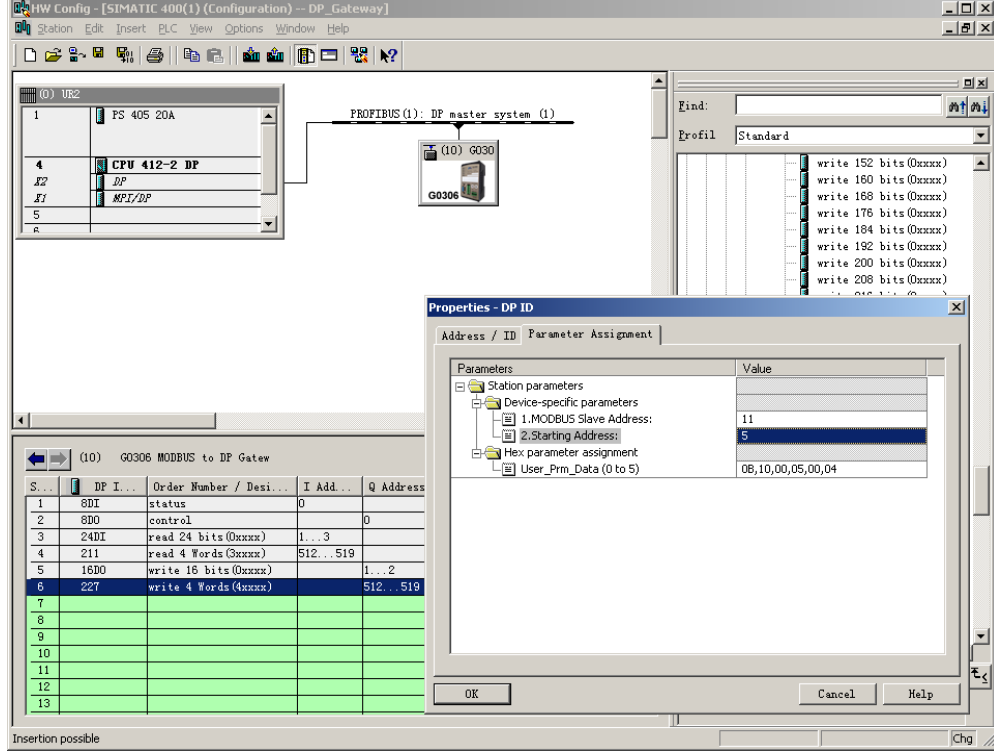

图 26 配置"write 4 Words(4xxxx)"模块用户参数

<span id="page-32-1"></span>双击槽 6 中的 "227"或 "write 4 Words(4xxxx)"或 "512…519";选择 "Parameter Assigement",

完成从站地址(MODBUS Slave Address)和起始地址(Starting Address)的参数设定。

从站地址: 指该 Modbus 通信模块发送到 Modbus 从站的地址, 对应该 Modbus 报文的第一个字节。

起始地址: 指要写入的 4xxxx 起始地址。注意:报文中寄存器起始地址 40000 对应设备中 40001 地址, 其 他顺延。

"1. MODBUS Slave Address:"⇒键入 Modbus 从站地址 11, [如图](#page-32-1) 26。

"2. Starting Address:"⇒键入欲写入寄存器 0xxxx 的起始地址 00006, 设置地址为 5⇒ "OK", [如图](#page-32-1) [26](#page-32-1)。

#### c) PROFIBUS 地址与 Modbus 地址对应关系

山科博微

**MICROCYBER** 

[如图](#page-33-1) 27 所示,其中 QB512..QB519 是 PROFIBUS 主站分配给这个 Modbus 模块的 PROFIBUS 输出数据地址共 8 字节, 对应本 Modbus 报文写到 Modbus 设备中的 4 Words (4xxxx)。

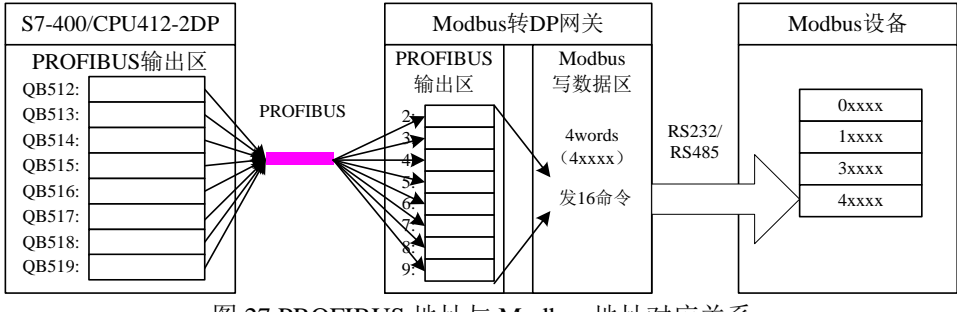

图 27 PROFIBUS 地址与 Modbus 地址对应关系

#### <span id="page-33-1"></span><span id="page-33-0"></span>● 使用写单个线圈模块举例(模块 200)

"force single bit (05H Command)"模块使用功能码 5 来往某一线圈写入数据。

#### a) 添加 "force single bit (05H Command)" 模块, [如图](#page-33-2) 28 所示:

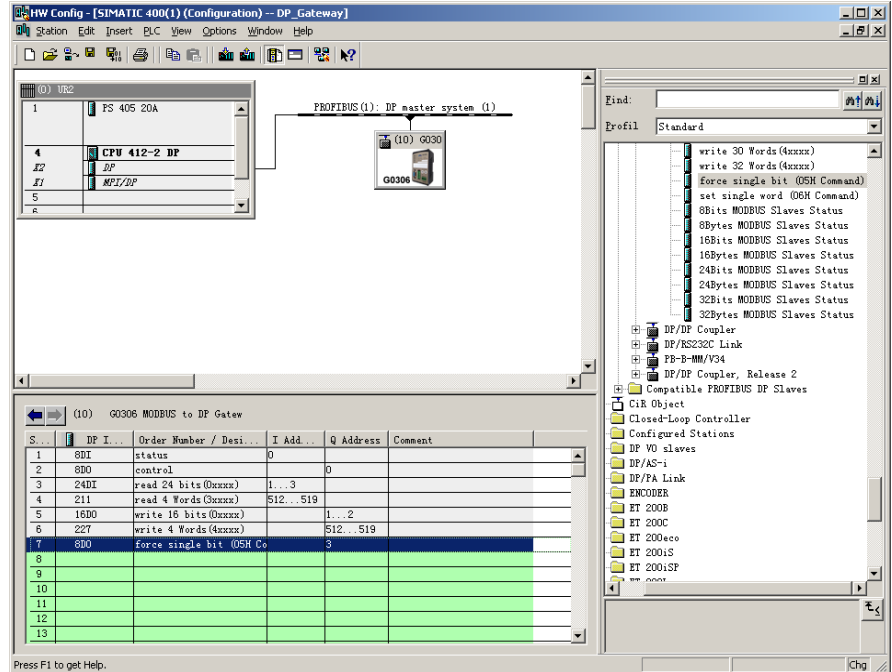

图 28 添加"force single bit (05H Command)"模块

<span id="page-33-2"></span>以将此模块放入槽 7 为例, 选中槽 7, 双击 "force single bit (05H Command)"模块。 QB3 为 Profibus 主站为网关分配的输出数据地址,对应于 Modbus 写的 1 位(0xxxx)数据。

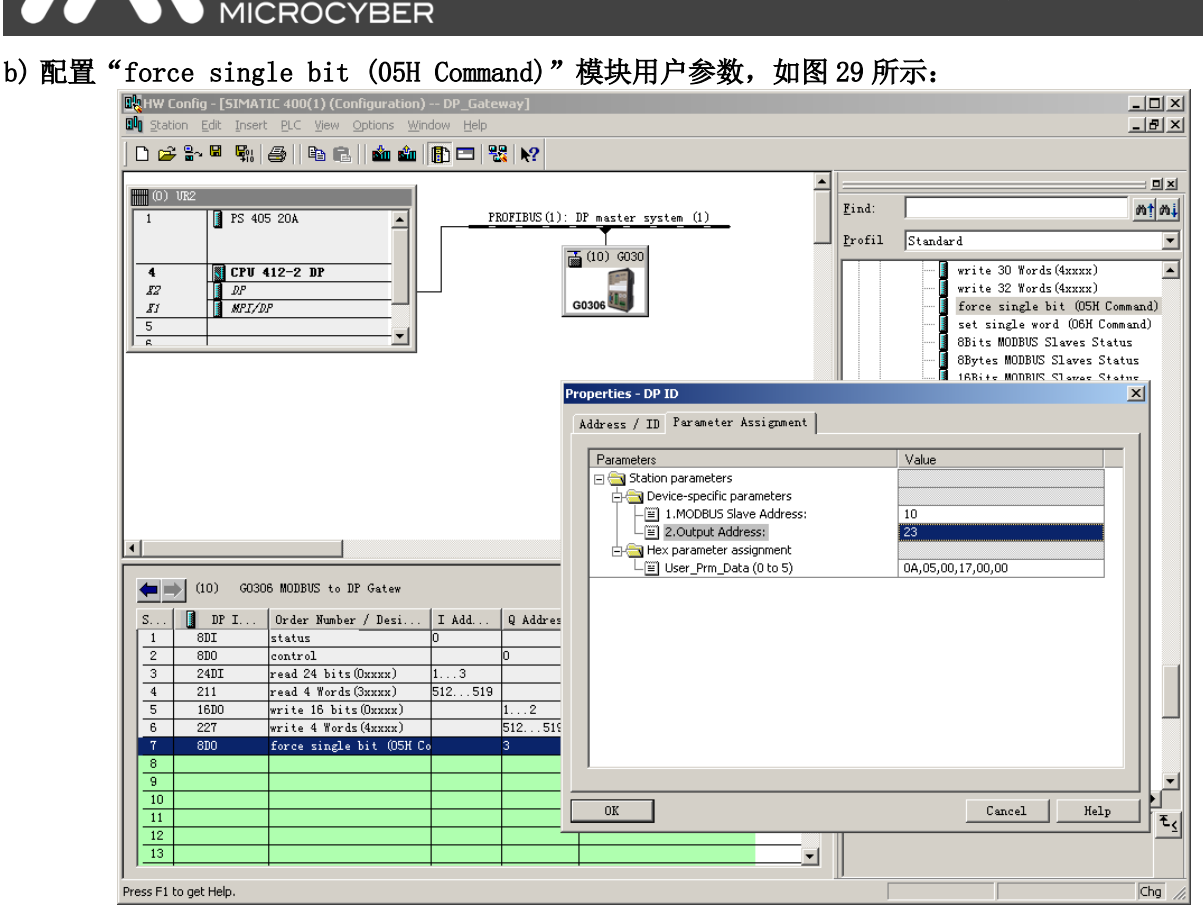

图 29 配置"force single bit (05H Command)"模块用户参数

<span id="page-34-0"></span>双击槽 7 中的"8DO"或"force single bit (05H Command)"或"3";选择"Parameter Assigement", 完成从站地址(MODBUS Slave Address)和输出地址(Output Address)的参数设定。

从站地址:指该 Modbus 通信模块发送到 Modbus 从站的地址,对应该 Modbus 报文的第一个字节。

输出地址: 指要写入的 0xxxx 输出地址。注意: 报文中线圈输出地址 00000 对应设备中 00001 地址, 其 他顺延。

"1. MODBUS Slave Address:"⇒键入 Modbus 从站地址 10, [如图](#page-34-0) 29。

"2.Output Address:"⇒键入欲写入线圈 0xxxx 的输出地址 00024,设置地址为 23⇒ "OK", [如图](#page-34-0) 29。

#### c) PROFIBUS 地址与 Modbus 地址对应关系

**LDWEI** 

[如图](#page-35-1) 30 所示,其中 QB3 是 PROFIBUS 主站分配给这个 Modbus 模块的 PROFIBUS 输出数据地址共 1 字节, 对应本 Modbus 报文写到 Modbus 设备中的单线圈(0xxxx)。该 Modbus 模块根据 QB3 的值,发送 05 号 Modbus 命令,将 Modbus 设备的单线圈 0xxxx 置 1 或置 0。本例单线圈输出地址为 00023, 如果 QB3=0, 发单线圈 00024 置 0 命令;若 QB3≠0,发单线圈 00024 置 1 命令。

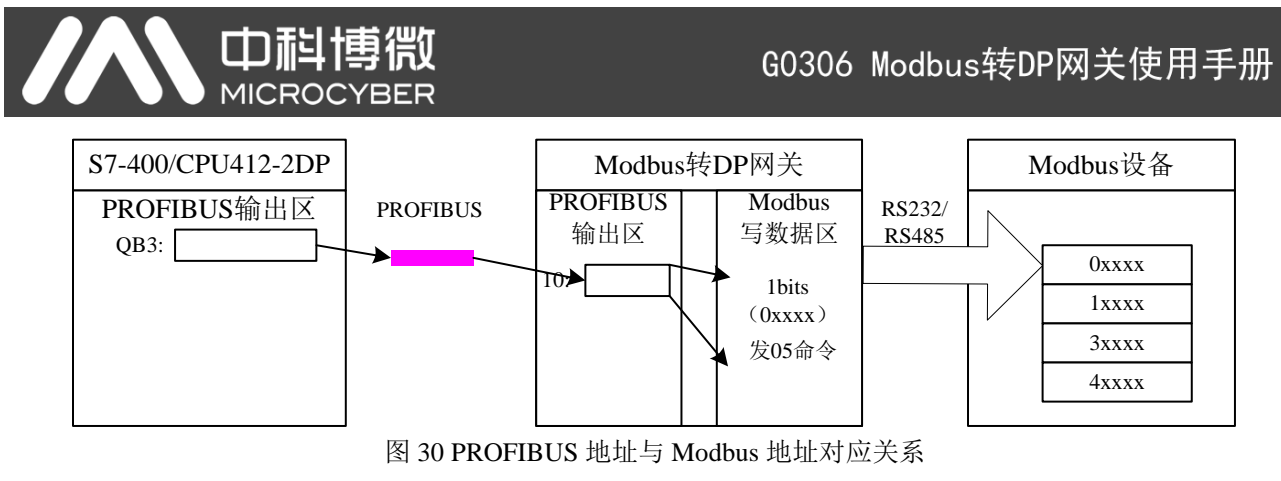

#### <span id="page-35-1"></span><span id="page-35-0"></span>● 使用写单个寄存器模块举例(模块 201)

"set single word (06H Command)"模块使用功能码 6 来往某一寄存器写入数据。

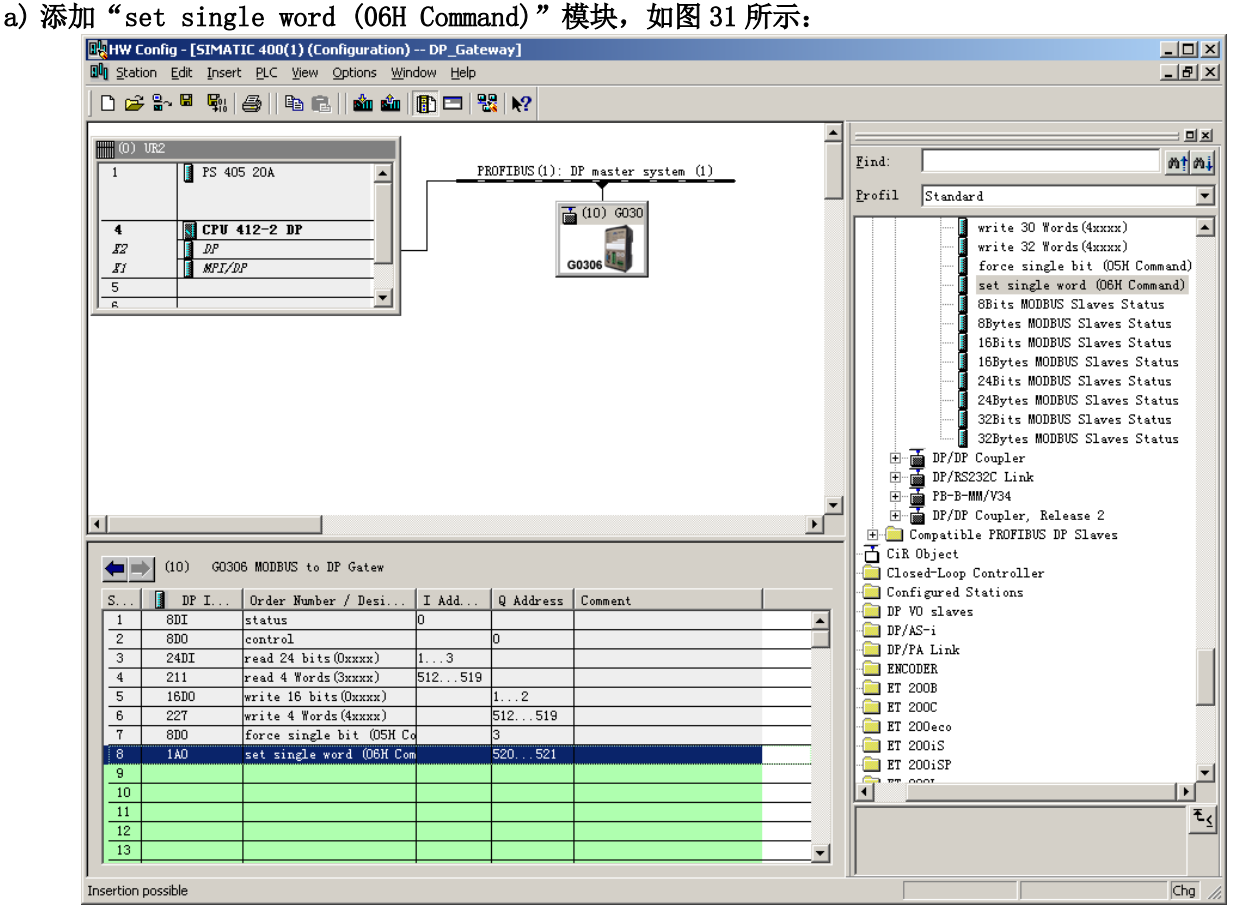

图 31 添加"set single word (06H Command)"模块

<span id="page-35-2"></span>以将此模块放入槽 8 为例,选中槽 8,双击"set single word (06H Command)"模块。QB520…QB521 为 Profibus 主站为网关分配的输出数据地址,对应于 Modbus 写的 1 个字的寄存器(4xxxx)数据。

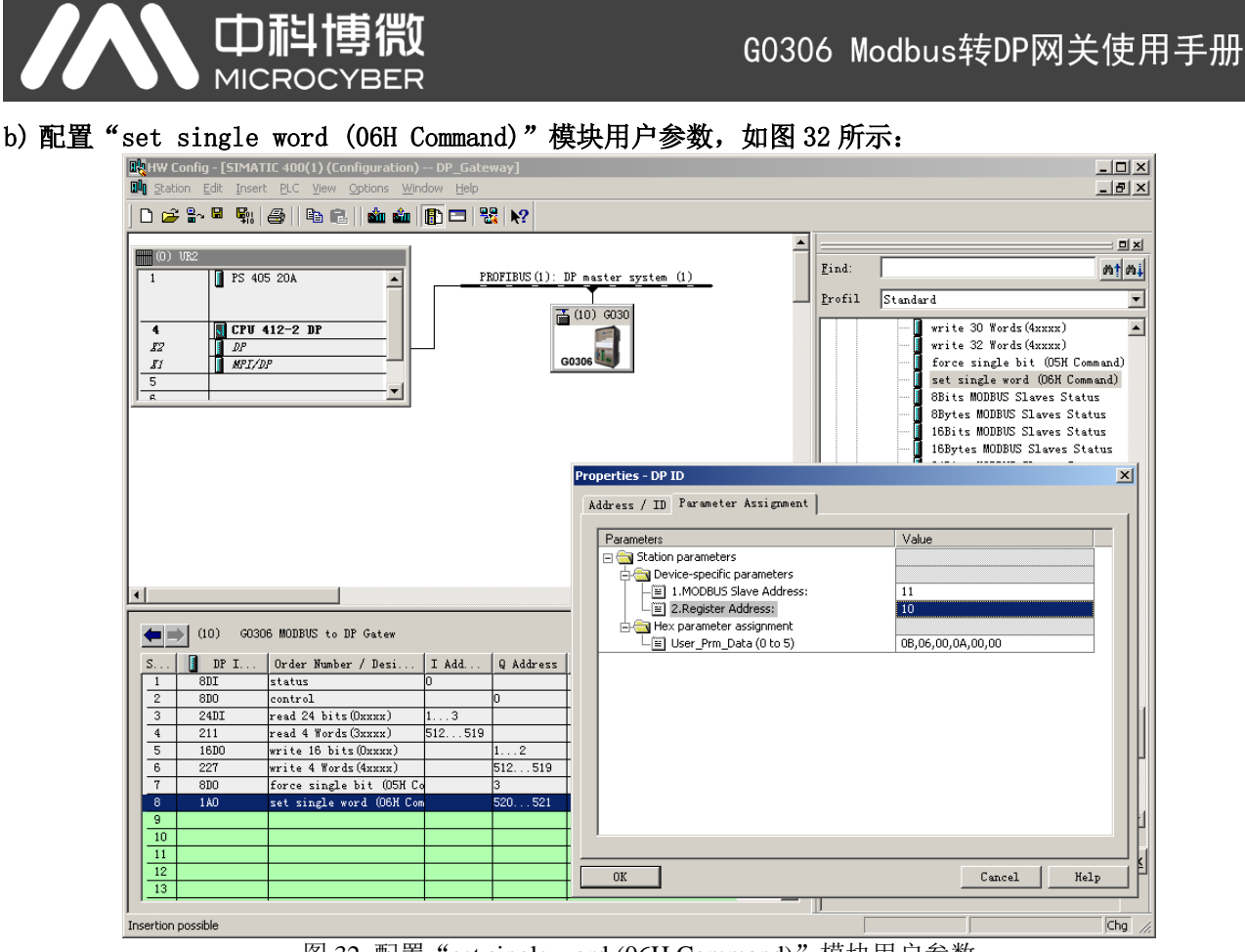

图 32 配置"set single word (06H Command)"模块用户参数

<span id="page-36-0"></span>双击槽 8 中的"1AO"或"set single word (06H Command)"或"520…521";选择"Parameter Assigement", 完成从站地址(MODBUS Slave Address)和输出地址(Register Address)的参数设定。

从站地址: 指该 Modbus 通信模块发送到 Modbus 从站的地址, 对应该 Modbus 报文的第一个字节。

寄存器地址: 指要写入的 4xxxx 寄存器地址。注意: 报文中线圈输出地址 40000 对应设备中 40001 地 址, 其他顺延。

"1. MODBUS Slave Address:"⇒键入 Modbus 从站地址 11, [如图](#page-36-0) 32。

"2. Register Address: "⇒键入欲写入寄存器 4xxxx 的地址 40011, 设置地址为 10⇒ "OK", [如图](#page-36-0) [32](#page-36-0)。

#### c) PROFIBUS 地址与 Modbus 地址对应关系

[如图](#page-36-1) 33 所示,其中 QB520…521 是 PROFIBUS 主站分配给这个 Modbus 模块的 PROFIBUS 输出数据地址共  $2 \ncong$ 节, 对应本 Modbus 报文写到 Modbus 设备中的  $1 \ncong$ 的寄存器 $(4xxxx)$ 。

<span id="page-36-1"></span>![](_page_36_Figure_9.jpeg)

图 33 PROFIBUS 地址与 Modbus 地址对应关系

![](_page_37_Picture_0.jpeg)

<span id="page-37-0"></span>● 使用 xxx 位 Modbus 从站监测模块举例 (模块 202、204、206、208)

a) 配置 "3.MODBUS Slave Monitoring"设备用户参数, [如图](#page-37-1) 34 所示:

![](_page_37_Picture_145.jpeg)

图 34 配置"3.MODBUS Slave Monitoring"设备用户参数

<span id="page-37-1"></span>[如图](#page-37-1) 34 所示,想要使用 xxx 位 Modbus 从站监测模块, 则必须在设备用户参数中配置相对应的 Modbus 从站监测参数。本例配置"8 Bits Monitoring", 则对应应使用"8Bits MODBUS Slaves Status"模块。 b) 添加"8Bits MODBUS Slaves Status"模块,[如图](#page-37-2) 35 所示:

![](_page_37_Picture_146.jpeg)

图 35 添加"8Bits MODBUS Slaves Status"模块

<span id="page-37-2"></span>前文已描述过, 此类模块必须放在所有 Modbus 通信模块之后, 所以根据之前的例子槽 1-8 已有相应的 模块,则"8Bits MODBUS Slaves Status"模块将填入到槽 9 中。选中槽 9,双击"8Bits MODBUS Slaves

![](_page_38_Picture_0.jpeg)

Status"模块。IB4 为 Profibus 主站为网关分配的输入数据地址共 1 个字节, 每一位都对应于要监测的 Modbus 设备状态。

#### c) 配置"8Bits MODBUS Slaves Status"模块用户参数,[如图](#page-38-0) 36 所示:

![](_page_38_Picture_256.jpeg)

图 36 配置要监测的从站地址

<span id="page-38-0"></span>[如图](#page-38-0) 36 所示,每个设备对应于一个字节的模块用户参数。前例中,一共配置了两个从站 10、11,所以 将这两个地址填入到模块用户参数中。

程序运行后,可在 PROFIBUS 地址 IB4 中,监测从站 10, 11 的状态,如下表所示:

表 18 IB4 中监测的 Modbus 从站状态

| B7    | B6    | B5    | B4    | B3    | B2    | B1            | B <sub>0</sub> |
|-------|-------|-------|-------|-------|-------|---------------|----------------|
| 本例未使用 | 本例未使用 | 本例未使用 | 本例未使用 | 本例未使用 | 本例未使用 | 地址 11<br>通信状态 | 地址 10<br>通信状态  |
| __    | __    |       | __    | $- -$ | $- -$ | 有应答<br>0:     | 有应答<br>0:      |
|       | __    |       | __    |       | ___   | 无应答           | 无应答            |

B0=0,表示网关根据当前配置,往地址为 10 的 Modbus 从站发送命令,网关能收到从站发送的正确响应 报文。

B0=1,表示网关根据当前配置,往地址为 10 的 Modbus 从站发送命令,但从站超时没有响应或根本没连 接地址为 10 的从站。

其他位的含义类似,只是监测的从站地址不同。

注意: 如果从站数量小于检测数量, 那么从站地址配置顺序为从低位到高位且配置的从站数量必须跟 实际从站数量相同(例如在本例中有 2 个从站,但配置的模块可以监视 8 个从站,那么这两个从站的地址 仅能配置在 B0 和 B1。地址顺序可以颠倒, 例如 B1 监视地址 10, B0 监视地址 11)。

![](_page_39_Picture_0.jpeg)

<span id="page-39-0"></span>● 使用 xxx 字节 Modbus 从站监测模块举例(模块 203、205、207、209)

a) 配置 "3.MODBUS Slave Monitoring"设备用户参数, [如图](#page-39-1) 37 所示:

Œ

![](_page_39_Picture_153.jpeg)

图 37 配置"3.MODBUS Slave Monitoring"设备用户参数

<span id="page-39-1"></span>[如图](#page-39-1) 37 所示,想要使用 xxx 字节 Modbus 从站监测模块,则必须在设备用户参数中配置相对应的 Modbus 从站监测参数。此例是基于前 6 个例子,将设备用户参数配置"8 Bytes Monitoring",则对应应使用"8Bytes MODBUS Slaves Status"模块。

#### b) 添加"8Bytes MODBUS Slaves Status"模块,[如图](#page-39-2) 38 所示:

![](_page_39_Picture_154.jpeg)

图 38 添加"8Bytes MODBUS Slaves Status"模块

<span id="page-39-2"></span>前文已描述过, 此类模块必须放在所有 Modbus 通信模块之后, 所以根据之前的例子槽 1-8 已有相应的 模块, 则"8Bytes MODBUS Slaves Status"模块将填入到槽 9 中。选中槽 9, 双击"8Bytes MODBUS Slaves

![](_page_40_Picture_0.jpeg)

Status"模块。IB4…11 为 Profibus 主站为网关分配的输入数据地址共 8 个字节, 每个字节都对应于要监

测的 Modbus 设备状态。

#### c) 配置"8Bytes MODBUS Slaves Status"模块用户参数,[如图](#page-40-2) 39 所示:

![](_page_40_Picture_247.jpeg)

图 39 配置要监测的从站地址

<span id="page-40-2"></span>[如图](#page-40-2) 39 所示,每个设备对应于一个字节的模块用户参数。前例中,一共配置了两个从站 10、11,所以 将这两个地址填入到模块用户参数中。

程序运行后,可在 PROFIBUS 地址 IB4…11 中, 监测 8 个从站状态, 由于本例仅有两个从站, 则 IB4 为 从站 10 的状态, IB5 为从站 11 的状态。

![](_page_40_Picture_248.jpeg)

![](_page_40_Picture_249.jpeg)

这部分不同于总状态模块,每个字节固定表示一个从站,可详细检测每一个从站的状态。

注意:如果从站数量小于检测数量,那么从站地址配置顺序为从低字节到高字节且配置的从站数量必须 跟实际从站数量相同(例如在本例中有 2 个从站,但配置的模块可以监视 8 个从站,那么这两个从站的地 址仅能配置在前两个字节。地址顺序可以颠倒, 例如 IB5 监视地址 10, IB4 监视地址 11)。

#### <span id="page-40-0"></span>(2) 如何使用 G0306-SS 的 GSD 文件

#### <span id="page-40-1"></span>● 配置设备用户参数

在[如图](#page-24-2) 13 界面, 在网关设备上点右键, 选择对象属性→参数分配。

च

![](_page_41_Picture_225.jpeg)

、中科博微

![](_page_41_Picture_226.jpeg)

图 40 G0306-SS 设备用户参数配置界面

在这里可以修[改表](#page-21-2) 14 中提到的所有参数。用户要根据实际情况进行修改。可配置网关作为 Modbus 从 站的波特率、校验、以及 Modbus 从站地址等。

#### <span id="page-41-0"></span>● 配置网关模块简介

在 [4.3.1](#page-13-1) 章(2)中已经介绍过,本网关 GSD 中包含 20 个槽,67 个模块,最多支持 237 个用户参数, 每个模块选项的具体含义[见表](#page-20-2) 13。

其中,槽 1 固定为总状态模块(模块 2),槽 2 固定为控制模块(模块 3), 其余 20 个槽可根据需求任 意配置。

以配置"Input:24 bits(0xxxx)"模块(模块 6)放入槽 3 举例,选中槽 3,在右侧设备列表中, 双击 "Input:24 bits(0xxxx)"模块即可将该模块添加到槽 3 中。

本网关根据用户实际配置的模块顺序,形成 Modbus 存储区。往下将详细介绍各个模块如何使用。

#### <span id="page-41-1"></span>● 总状态模块(模块2)

此模块实时显示网关报文发送接收状态以及检测接收的报文是否存在异常。异常不会自动消除,直至清 除错误标记为准标记方法见控制模块(模块3)。

![](_page_41_Picture_227.jpeg)

![](_page_42_Picture_0.jpeg)

a) B0:发送/接收

![](_page_42_Figure_3.jpeg)

图 41 发送接收状态转换图

由于 G0306-SS 是从站, 所以, 网关上电后自动进入等待接收状态。

#### b) B4-B1:异常响应码

当网关接收到主站发送的报文后,没有传输错误,但网关无法正确执行主站命令或无法作出正确应答, 网关将以"异常响应码"回答。详细见附录 A.3。

#### c) B6:CRC 校验

当网关接收到主站发送的报文有 CRC 校验出现错误时,将此位置 1。此时,网关认为此报文数据不可靠、 不执行命令,不响应报文。

#### d) B7:奇偶校验

当网关接收数据发现字符奇偶校验错误时,将此位置 1。此时,网关认为 MODBUS 响应数据不可靠,不 执行命令,不响应报文。

#### <span id="page-42-0"></span>● 控制模块(模块 3)

此模块主要用作控制 Profibus 输出以及清除错误标记。

#### 表 20 控制模块格式

![](_page_42_Picture_342.jpeg)

#### a) B0: Profibus 输出使能

控制 Profibus 输出数据是否进入 Modbus 的 1xxxx 和 3xxxx 存储区。初始存储区数据均为 0。

#### b) B7:清错误标记

该位置 1, 则清除总状态模块中的 B7-B1 位。当该位置 0 后, 才重新检测是否收到异常报文。

#### <span id="page-42-1"></span>● 使用输入 xxx 位模块举例 (模块 4-19)

使用这些模块可以将 Modbus 存储区 0xxxx 的数据对应到 Profibus 输入区 Ix.y。用户可使用功能码 1、

5、15 对 Modbus 存储区 0xxxx 进行操作。

以"Input:32 bits(0xxxx)"模块为例,此模块将 Modbus 存储区 0xxxx 的 32 个线圈对应到 Profibus

![](_page_43_Picture_0.jpeg)

输入区中。

![](_page_43_Figure_4.jpeg)

图 42 添加"Input:32 bits(0xxxx)"模块

<span id="page-43-1"></span>以将此模块放入槽 3 为例,选中槽 3, 双击"Input:32 bits(0xxxx)"模块。IB1-IB4 为 Profibus 主站 为网关分配的输入数据地址,对应于 Modbus 线圈 00001-00032。

b) Modbus 存储区 0xxxx 与 Profibus 输入区的对应关系

![](_page_43_Figure_8.jpeg)

图 43 Modbus 存储区 0xxxx 与 Profibus 输入区的对应关系

注意:IB0 对应的是总状态模块。Modbus 一侧线圈地址一定是从 00001 开始的。当再插入一个输入 xxx 位模块时,Modbus 线圈地址顺序连续分配。例如:再插入一个"Input:32 bits(0xxxx)"模块,则地址顺 序连续分配为 00033-00064,对应于 Profibus 的 IB5-IB8。

#### <span id="page-43-0"></span>● 使用输出 xxx 位模块举例 (模块 36-51)

使用这些模块可以将 Profibus 输出区 Qx.y 的数据对应到 Modbus 存储区 1xxxx。用户可使用功能码 2 对 Modbus 存储区 1xxxx 进行操作。

![](_page_44_Picture_0.jpeg)

以"Output:32 bits(1xxxx)"模块为例,此模块将 Profibus 输出区 4 个字节数据写到 Modbus 存储区

1xxxx 的 32 个线圈中。

![](_page_44_Figure_4.jpeg)

<span id="page-44-0"></span>以将此模块放入槽 3 为例,选中槽 3, 双击"Output:32 bits(1xxxx)"模块。QB1-QB4 为 Profibus 主 站为网关分配的输出数据地址,对应于 Modbus 线圈 10001-10032。

![](_page_44_Figure_8.jpeg)

![](_page_44_Figure_9.jpeg)

图 45 Profibus 输出区与 Modbus 存储区 1xxxx 的对应关系

注意: QB0 对应的是控制模块。Modbus 一侧线圈地址一定是从 10001 开始的。当再插入一个输出 xxx 位 模块时,Modbus 线圈地址顺序连续分配。例如:再插入一个"Output:32 bits(1xxxx)"模块,则地址顺序 连续分配为 10033-10064,对应于 Profibus 的 QB5-QB8。

图 44 添加"Output:32 bits(1xxxx)"模块

#### <span id="page-45-0"></span>● 使用输入 xxx 字节模块举例 (模块 20-35)

**MICROC** 

m

使用这些模块可以将 Modbus 存储区 4xxxx 的数据对应到 Profibus 输入区 IWx.y。用户可使用功能码

3、6、16 对 Modbus 存储区 4xxxx 进行操作。

以"Input:4 Words(4xxxx)"模块为例,此模块将 Modbus 存储区 4xxxx 的 4 个寄存器对应到 Profibus 输入区中。

#### a) 添加"Input:4 Words(4xxxx)"模块,[如图](#page-45-1) 46 所示:

專微

YBER

![](_page_45_Picture_160.jpeg)

图 46 添加"Input:4 Words(4xxxx)"模块

<span id="page-45-1"></span>以将此模块放入槽 3 为例,选中槽 3,双击"Input:4 Words(4xxxx)"模块。IW512- IW519 为 Profibus 主站为网关分配的输入数据地址,对应于 Modbus 寄存器 40001-40004。

#### b) Modbus 存储区 4xxxx 与 Profibus 输入区的对应关系

![](_page_46_Figure_3.jpeg)

图 47 Modbus 存储区 4xxxx 与 Profibus 输入区的对应关系

注意: Modbus 一侧寄存器地址一定是从 40001 开始的。当再插入一个输入 xxx 字节模块时, Modbus 寄 存器地址顺序连续分配。例如: 再插入一个"Input:4 Words(4xxxx)"模块, 则地址顺序连续分配为 40005-40008,对应于 Profibus 的 IW520-IW527。

#### <span id="page-46-0"></span>● 使用输出 xxx 字节模块举例 (模块 52-67)

使用这些模块可以将 Profibus 输出区 QWx.y 的数据对应到 Modbus 存储区 3xxxx。用户可使用功能码 4 对 Modbus 存储区 3xxxx 进行操作。

以"Output:4 Words(3xxxx)"模块为例,此模块将 Profibus 输出区 8 个字节数据写到 Modbus 存储区 3xxxx 的 4 个寄存器中。

```
a) 添加 "Output:4 Words (3xxxx)如图 48 所示:
```
![](_page_46_Figure_10.jpeg)

图 48 添加"Output:4 Words (3xxxx)"模块

<span id="page-46-1"></span>以将此模块放入槽 3 为例,选中槽 3,双击"Output:4 Words(3xxxx)"模块。QW512-QW519 为 Profibus

主站为网关分配的输出数据地址,对应于 Modbus 寄存器 30001-30004。

#### b) Profibus 输出区与 Modbus 存储区 3xxxx 的对应关系

![](_page_47_Figure_4.jpeg)

图 49 Profibus 输出区与 Modbus 存储区 3xxxx 的对应关系

注意: Modbus 一侧寄存器地址一定是从 30001 开始的。当再插入一个输出 xxx 字节模块时, Modbus 寄 存器地址顺序连续分配。例如:再插入一个"Output:4 Words(3xxxx)"模块,则地址顺序连续分配为 30005- 30008,对应于 Profibus 的 QW520-QW527。

#### <span id="page-47-0"></span>4.3.4 使用注意事项

使用 G0306 Modbus 转 DP 网关时,有如下几点容易出错的地方,请用户在使用时重点关注:

- 1. G0306-MS 和 G0306-SS 功能切换后,必须要给设备重新上电才能生效。
- 2. 地址拨码开关虽然有一个是 16 位的,但是是按照 10 进制进行计算的。 例如: 16 位旋钮为 0xB, 10 位旋钮为 5, 则地址为 11 (0xB) \*10+5\*1=115。
- 3. G0306-MS 的详细诊断功能是通过配置设备用户参数"MODBUS 从站状态监测"以及网关模块"xxx 位/字节 Modbus 从站监测模块"实现的。如果配置的"MODBUS 从站状态监测"参数非 0 时, 则必 须要在所有配置的模块最后的位置上,配置相应的"xxx 位/字节 Modbus 从站监测模块"。

### <span id="page-48-0"></span>第5章 维护

中科博微

简单维护

![](_page_48_Picture_417.jpeg)

#### 表 21 LED 指示灯状态表

日常维护只限于清洁设备。

故障维修:发现故障,请返厂维修。

● 配置错误: 以下配置错误, 不会导致设备在 DP 端掉线, 但 Modbus 通信会异常。

#### 表 22 配置错误检测表

![](_page_48_Picture_418.jpeg)

### <span id="page-49-0"></span>第6章 技术规格

### <span id="page-49-1"></span>6.1 基本参数

![](_page_49_Picture_318.jpeg)

### <span id="page-49-2"></span>6.2 性能指标

![](_page_49_Picture_319.jpeg)

### <span id="page-49-3"></span>6.3 物理特性

![](_page_49_Picture_320.jpeg)

### <span id="page-49-4"></span>6.4 默认通信参数

![](_page_49_Picture_321.jpeg)

### <span id="page-49-5"></span>6.5 支持 Modbus 功能码

![](_page_49_Picture_322.jpeg)

### <span id="page-50-0"></span>附录A Modbus 通信协议

声明:使用 G0306 Modbus 转 DP 网关不必了解 Modbus 的技术细节,本附录仅供用户了解 Modbus 通信 协议。

#### <span id="page-50-1"></span>A.1 Modbus 通信协议

- 1) Modbus 协议主要用于控制器之间的通信。通过此协议,两个控制器相互之间或控制器通过网络(例 如以太网)和其它设备之间可以进行通信。目前有很多设备采用 Modbus 的通信协议标准。
- 2) 如果按照国际 ISO/OSI 的 7 层网络模型来说,标准 Modbus 协议定义了通信物理层、链路层及应用 层;

物理层: 定义了基于 RS232 和 RS485 的异步串行通信规范;

链路层:规定了基于站号识别、主/从方式的介质访问控制;

应用层:规定了信息规范(或报文格式)及通信服务功能;

![](_page_50_Figure_10.jpeg)

#### 图 50 Modbus 协议模型

3) 目前很多 Modbus 设备应用都是基于 RS232/485, 也有变化的 Modbus 网络通信, 只使用 Modbus 的 应用层(信息规范),而底层使用其它通信协议,如:底层使用以太网+TCP/IP 的 Modbus 网络通 信、底层使用无线扩频通信 Modbus 网络等等。

#### <span id="page-50-2"></span>A.2 Modbus 协议要点

- 1) Modbus 是主/从通信协议。主站主动发送报文,只有与主站发送报文中呼叫地址相同的从站才向主 站发送响应报文。
- 2) 报文以 0 地址发送时为广播模式,无需从站应答。

3) Modbus 规定了 2 种字符传输模式: ASCII 模式、RTU (二进制) 模式; 两种传输模式不能混用。 ※本产品只能用于 RTU 模式。

#### 表 23 字符传输模式表

![](_page_51_Picture_397.jpeg)

- 4) 传输错误校验
	- 传输错误校验由奇偶校验、冗余校验检验。

中科博微

- 当校验出错时,报文处理停止,从站不再继续通信,不对此报文产生应答;
- **●** 通信错误一旦发生,报文便被视为不可靠;Modbus 主站在一定时间过后仍未收到从站应答, 即 做出"通信错误已发生"的判断。
- 5) 报文级(字符级)采用 CRC-16(循环冗余错误校验)
- 6) Modbus 报文 RTU 格式

#### 表 24 Modbus 报文 RTU 格式表

![](_page_51_Picture_398.jpeg)

#### <span id="page-51-0"></span>A.3 Modbus 异常响应

- 1) 从站接收到的主站报文,没有传输错误,但从站无法正确执行主站命令或无法做出正确应答,从站 将以"异常响应"回答之。
- 2) 异常响应报文格式
- 例:主站发请求报文,功能码 01,读 1 个 0x04A1 线圈值。

#### 表 25 主站发送的请求报文(十六进制)

![](_page_51_Picture_399.jpeg)

由于从站的最高线圈地址为 0x0400,则 0x04A1 超地址上限,从站做出异常响应如下(注意: 功能码最

高位置 1):

#### 表 26 从站发送的响应报文(十六进制)

![](_page_51_Picture_400.jpeg)

3) 异常响应码

#### 表 27 Modbus 异常响应码

![](_page_51_Picture_401.jpeg)

### <span id="page-52-0"></span>A.4 Modbus 存储区

Modbus 涉及到的控制器(或 Modbus 设备)存储区以 0xxxx、1xxxx、3xxxx、4xxxx 标识;

![](_page_52_Picture_395.jpeg)

#### 表 28 Modbus 存储区

#### <span id="page-52-1"></span>A.5 Modbus 功能码

Modbus 协议共有三类 Modbus 功能码:公共功能码、用户定义功能码、保留功能码。

- 1) 公共功能码
	- 是较好地被定义的功能码
	- 保证是唯一的
	- MODBUS 组织可改变的
	- 公开证明的
	- 具有可用的一致性测试
	- MB IETF RFC 中证明的
	- 包含已被定义的公共指配功能码和 未来使用的未指配保留供功能码

![](_page_52_Figure_15.jpeg)

图 51 Modbus 功能码

- 2) 用户定义功能码
	- 有两个用户定义功能码的定义范围, 即 65 至 72 和 100 至 110
	- 用户没有 MODBUS 组织的任何批准就可以选择和实现一个功能码
	- 不能保证被选功能码的使用是唯一的
	- **●** 如果用户要重新设置功能作为一个公共功能码,那么用户必须启动 RFC,以便将改变引入公共 分类中,并且指配一个新的公共功能码
- 3) 保留功能码
	- 一些公司对传统产品通常使用的功能码,并且对公共使用是无效的功能码

#### <span id="page-52-2"></span>A.5.101 (0x01) 读线圈举例

![](_page_52_Picture_396.jpeg)

![](_page_52_Picture_397.jpeg)

注意:报文中线圈起始地址 00000 对应设备中 00001 地址,其他顺延。

本例: 读 17 (0x11)号从站线圈, 起始地址=0x0013=19, 对应设备中的地址 00020; 线圈数=0x0025=37;

![](_page_53_Picture_1.jpeg)

末地址=00020+37-1=00056。

因此,本请求报文功能是: 读 17 (0x11) 号从站的线圈 00020-00056, 共 37 个线圈状态。

表 30 从站响应报文格式(十六进制)

![](_page_53_Picture_573.jpeg)

本例: 0xCD=11001101, 对应 00020-00027; 0x6B=01101011, 对应 00028-00035;

0xB2=10110010,对应 00036-00043;0x1B=00011011,对应 00052-00056。

#### <span id="page-53-0"></span>A.5.202 (0x02) 读离散量输入举例

表 31 主站请求报文格式(十六进制)

| 从站地址<br>功能码 | 高位起始地址         | 低位起始地址' | 离散量输入数高位       | 离散量输入数低位 | <b>CRC</b> |
|-------------|----------------|---------|----------------|----------|------------|
| 02<br>11    | 0 <sub>0</sub> |         | 0 <sup>0</sup> | 16       | XXXX       |

功能: 读从站离散量输入 1xxxx 状态。

注意:报文中离散量输入起始地址 00000 对应设备中 10001 地址, 其他顺延。

本例:读 17(0x11)号从站离散量输入,起始地址=0x00C4=196,对应地址 10197;离散量输入数=0x0016=22, 末地址=10197+22-1=10218。

因此,本请求报文功能是: 读 17 (0x11) 号从站离散量输入 10197—10218,共 22 个离散量输入。

表 32 从站响应报文格式(十六进制)

![](_page_53_Picture_574.jpeg)

功能: 从站返回离散量输入 1xxxx 状态。

#### <span id="page-53-1"></span>A.5.3 03 (0x03) 读保持寄存器举例

表 33 主站请求报文格式(十六进制)

![](_page_53_Picture_575.jpeg)

功能: 读从站保持寄存器 4xxxx 值。

注意:报文中寄存器起始地址 00000 对应设备中 40001 地址,其他顺延。

本例: 读 17 (0x11) 号从站保持寄存器值, 起始地址=0x006B=107, 对应地址 40108; 寄存器数=0003; 末地址=40108+3-1=40110。

因此,本请求报文功能是:读 17(0x11)号从站 3 个保持寄存器 40108—40110 的值。

#### 表 34 从站响应报文格式(十六进制)

![](_page_53_Picture_576.jpeg)

#### <span id="page-53-2"></span>A.5.4 04(0x04)读输入寄存器举例

![](_page_53_Picture_577.jpeg)

![](_page_53_Picture_578.jpeg)

功能: 读从站输入寄存器 3xxxx 值。

**MICROCYBER** 

面科

注意:报文中寄存器起始地址 00000 对应设备中 30001 地址,其他顺延。

本例: 读 17 (0x11) 号从站输入寄存器值, 起始地=0x0008=0008, 对应地址 30009; 寄存器数=0001; 末地址=30009。

因此,本请求报文功能是: 读 17 (0x11) 号从站 1 个保持寄存器 30009 的值。

表 36 从站响应报文格式(十六进制)

![](_page_54_Picture_563.jpeg)

#### <span id="page-54-0"></span>A.5.5 05(0x05)写单个线圈举例

表 37 主站请求报文格式(十六进制)

| 从站地址 | 入ね 子で<br>ינט<br>情况性 | $\mathbf{r}$ , $\mathbf{r}$<br>61 IV. | $M \times 1$<br><b>NEWDA</b> | 林门钳 | <b>SEPTEMBER 1980</b> | <b>CRC</b>                     |
|------|---------------------|---------------------------------------|------------------------------|-----|-----------------------|--------------------------------|
| . .  | U5                  | 00                                    | në                           | EL  | $00\,$                | $\Lambda\Lambda\Lambda\Lambda$ |

功能: 写 17 号从站线圈 0xxxx 值。报文中线圈起始地址 00000 对应设备中 00001 地址,其它顺延。

断通标志=0xFF00,置线圈 ON。

断通标志=0x0000,置线圈 OFF。

本例: 起始地址=0x00AC=172, 对应设备中的地址为 00173。

因此,本请求报文功能是:写 17号从站线圈 00173 为 ON 状态。

表 38 从站响应报文格式(十六进制,原文返回)

![](_page_54_Picture_564.jpeg)

功能: 写 17 号从站线圈 0173 为 ON 后, 原文返回。

#### <span id="page-54-1"></span>A.5.6 06(0x06)写单个寄存器举例

表 39 主站请求报文格式(十六进制)

| 从站地址                                                                | 功能码 | 存器地址高位 | 寄存器地址低位  | 数据值高位 | 数据值低位     | ${\rm CRC}$ |  |
|---------------------------------------------------------------------|-----|--------|----------|-------|-----------|-------------|--|
| ᅩ                                                                   | 06  | $00\,$ | 87 (135) | 03    | <b>9E</b> | XXXX        |  |
| 甘壹福猛<br>也立由宪方舉起於地基 00000 建应港及市 40001 地址<br>写前本根挂宋方盟 Avywy 估<br>工力台」 |     |        |          |       |           |             |  |

功能: 与单个保持寄存器 4xxxx 值。 报文中寄存器起始地址 00000 对应设备中 40001 地址,其它顺延。

本例: 写 17 号从站单个保持寄存器 40136 值=0x039E。

表 40 从站响应报文格式(十六进制,原文返回)

![](_page_54_Picture_565.jpeg)

功能:写 17 号从站单个保持寄存器 40136 值=0x039E 后,原文返回。

#### <span id="page-54-2"></span>A.5.7 15 (0x0F) 写多个线圈举例

表 41 主站请求报文格式(十六进制)

| 从站<br>地址 | 功能<br>码                 | 线圈地址<br>高位     | 线圈地址<br>低位 | 线圈数<br>高位 | 线圈数<br>低位 | 字书<br>计数 | 线圈状态 20-27 | 线圈状态 28-29 | <b>CRC</b> |
|----------|-------------------------|----------------|------------|-----------|-----------|----------|------------|------------|------------|
| . .      | 0F                      | 0 <sub>0</sub> |            | $00\,$    | 0A        | 02       |            | 00         | XXXX       |
| T+ 66    | 收々太法英建圏 0 写先 ON /OEE 电大 |                |            |           |           |          |            |            |            |

功能:将多个连续线圈 0xxxx 写为 ON/OFF 状态。

注意:报文中线圈起始地址 00000 对应设备中 00001 地址,其他顺延。

本例:写 17(0x11)号从站多个连续线圈,线圈起始地址=0x0013=19,对应地址 00020;线圈数=0x000A=10;

![](_page_55_Picture_1.jpeg)

末地址=00020+10-1=00029。

因此,本请求报文功能是:写 17 (0x11) 号从站 10 个线圈 00020-00029 的值;其中, 00020-00027 地 址写入 0xCD,00028-00029 地址写入 0x00。

表 42 从站响应报文格式(十六进制)

![](_page_55_Picture_326.jpeg)

功能: 返回线圈地址和线圈数。

#### <span id="page-55-0"></span>A.5.8 16 (0x10) 写多个寄存器

表 43 主站请求报文格式(十六进制)

![](_page_55_Picture_327.jpeg)

功能:预置从站多个保持寄存器值 4xxxx。

注意:报文中保持寄存器起始地址 40000 对应设备中 40001 地址,其他顺延。

本例:预置 17(0x11)号从站多个保持寄存器值,寄存器起始地址=0x0087=135,对应地址 40136,线 圈数=0x0002=2,末地址=40135+2-1=40137;

因此,本请求报文功能是:预置 17 (0x11) 号从站 2 个保持寄存器值; 40136 地址写入 0x0105; 40137 地址写入 0x0A10。

#### 表 44 从站响应报文格式(十六进制)

![](_page_55_Picture_328.jpeg)

功能: 返回寄存器地址和寄存器数。

![](_page_56_Picture_1.jpeg)

### <span id="page-56-0"></span>附录B G0306 Modbus 转 DP 网关选型代号表

![](_page_56_Picture_60.jpeg)

![](_page_57_Picture_0.jpeg)

中 国 科 学 院 沈 阳 自 动 化 研 究 所 沈 阳 中 科 博 微 科 技 股 份 有 限 公 司 H t t p : / / w w w . m i c r o c y b e r . c n 地址:中国 **·** 沈 阳 **·** 浑 南 新 区 文 溯 街 **1 7 - 8** 号 邮编: 110179 电话: 0086-24-31217295 / 31217296 传真: 0086-24-31217293 EMAIL: sales@microcyber.cn